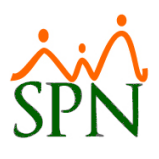

# SPN - Novedades versión 8.7

# Tabla de contenido

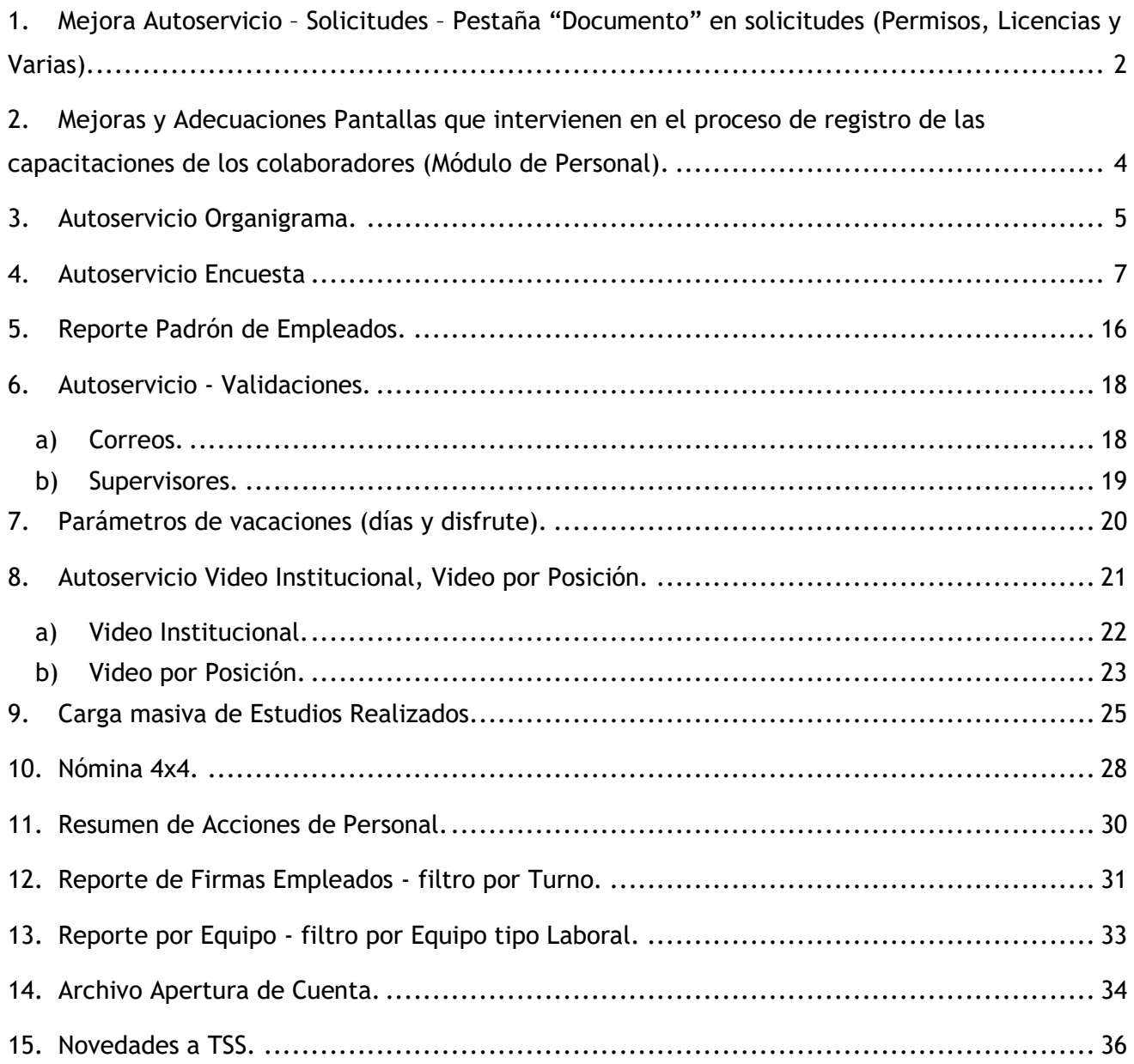

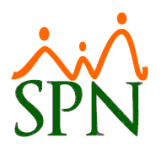

#### <span id="page-1-0"></span>**1. Mejora Autoservicio – Solicitudes – Pestaña "Documento" en solicitudes (Permisos, Licencias y Varias).**

Esta nueva funcionalidad le permitirá al usuario que tenga designado en su perfil el módulo "Solicitudes" y las funciones denominadas "Permisos", "Licencias" y "Varias" en la plataforma de Autoservicio, la potestad de poder adjuntar un determinado documento desde la pestaña "Documento" y poder complementar así las solicitudes de "Permisos", "Licencias" y "Varias".

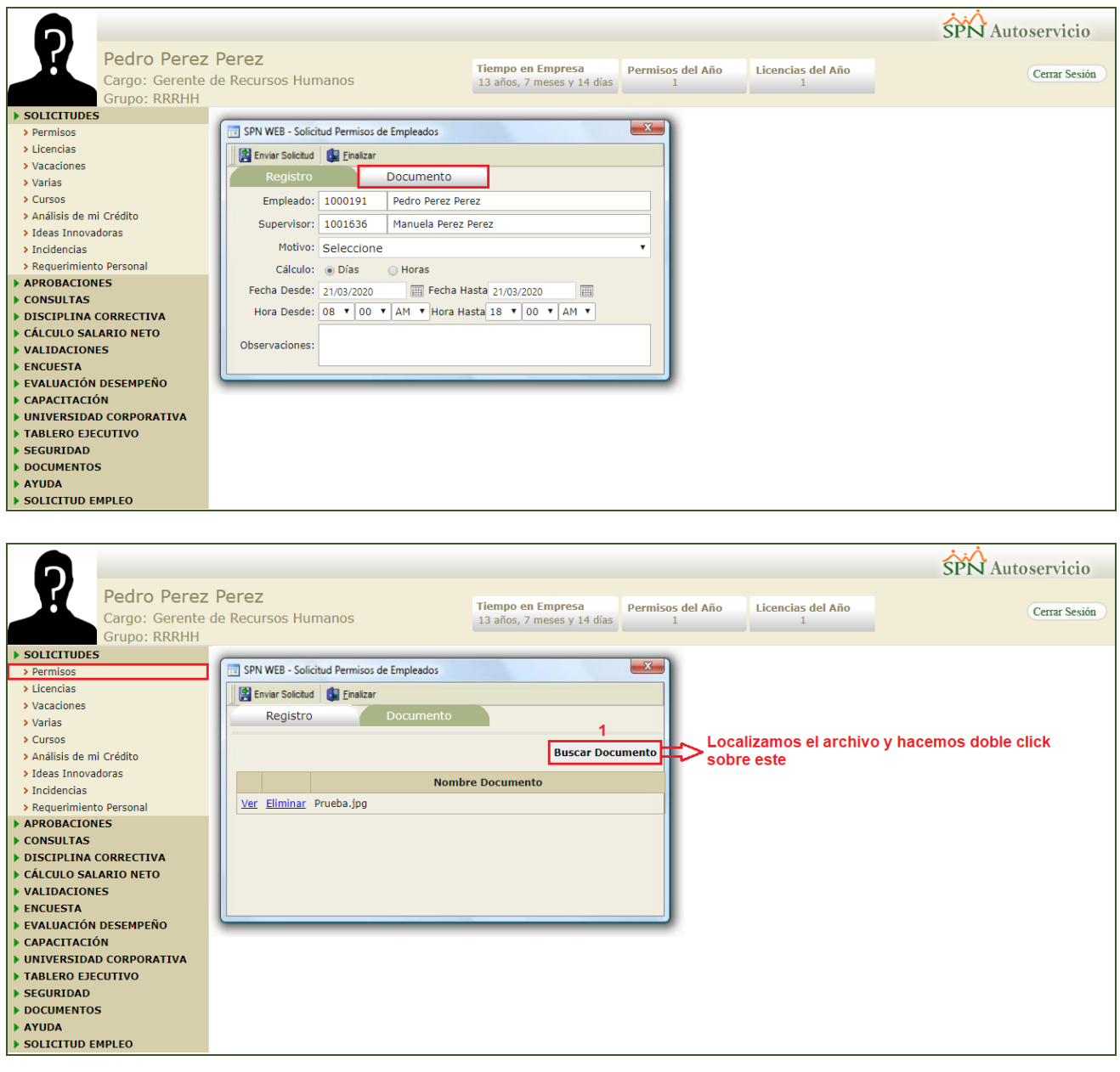

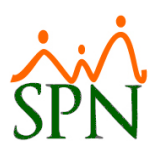

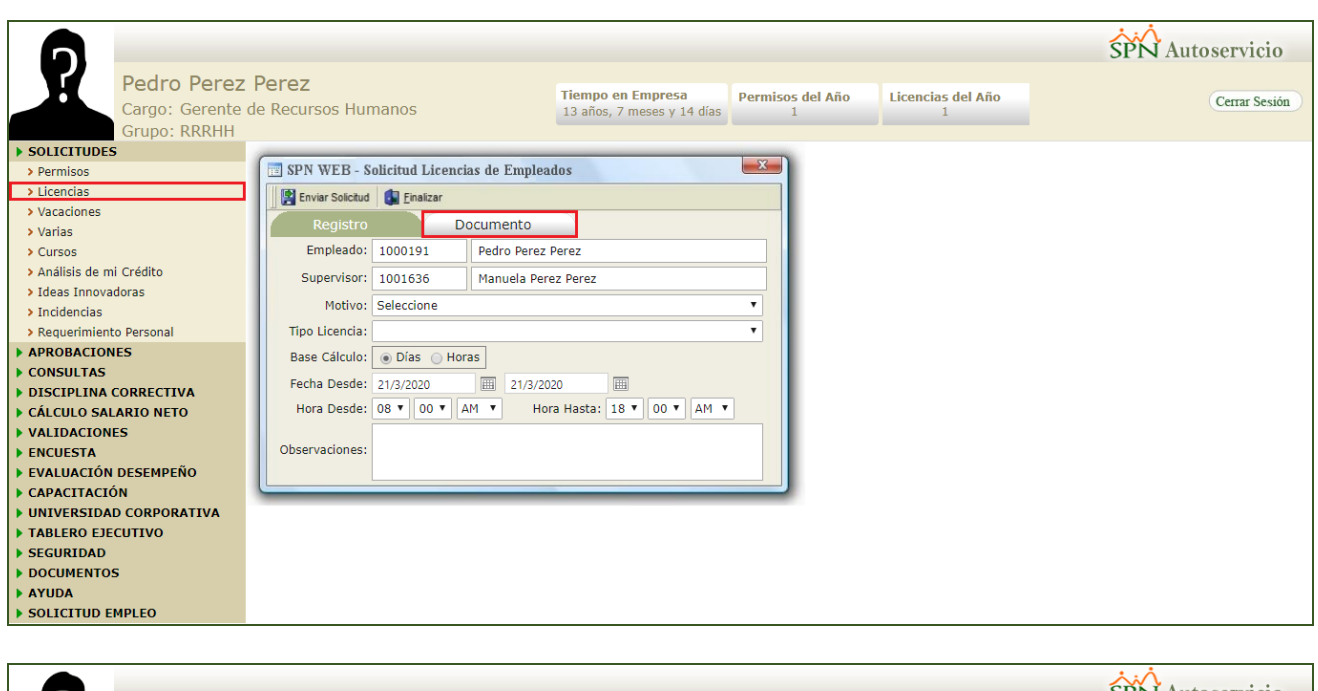

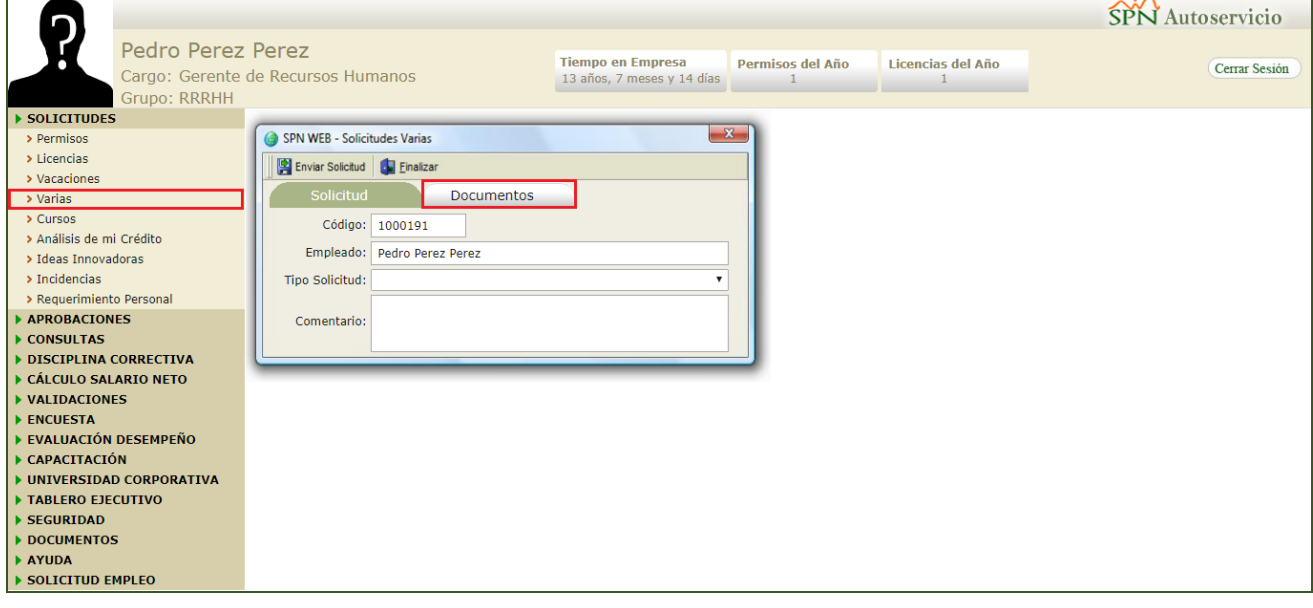

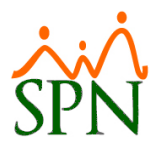

#### <span id="page-3-0"></span>**2. Mejoras y Adecuaciones Pantallas que intervienen en el proceso de registro de las capacitaciones de los colaboradores (Módulo de Personal).**

Se incorporó a la pantalla "Estudios o Cursos" los campos "Costo" y "Duración", para ello el usuario debe contar con la permisología correspondiente en la plataforma de SPN Módulo de Personal. Desde la pantalla "Estudios o Cursos" del menú "Administración/Capacitación/Tipo de Estudios o Cursos".

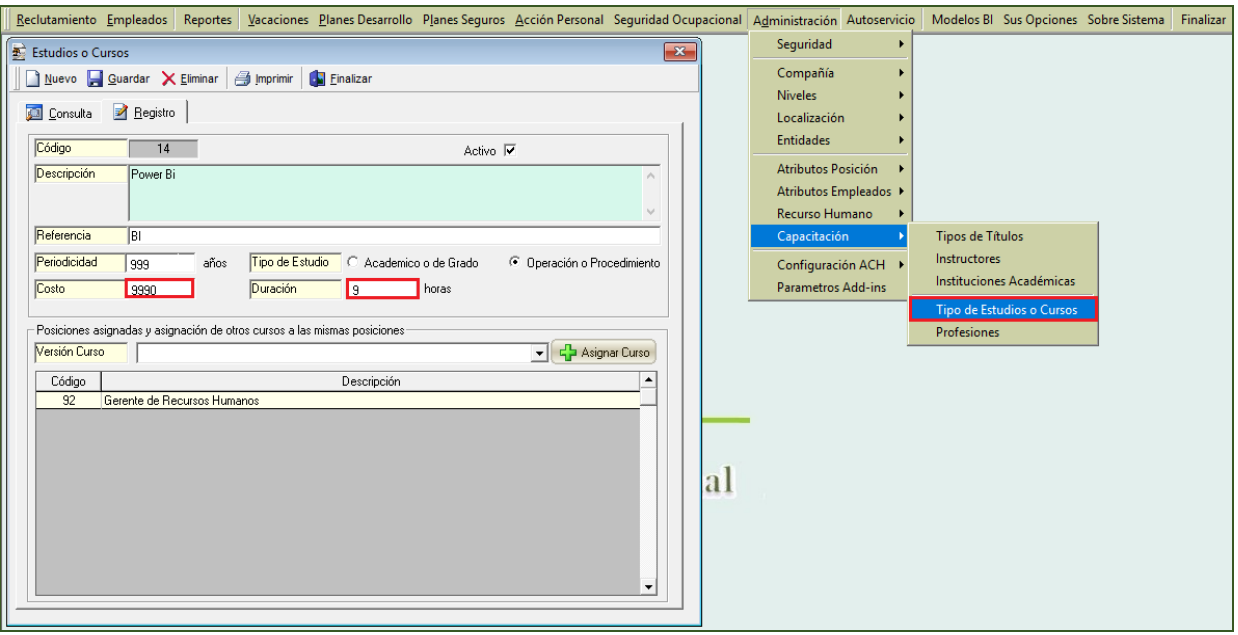

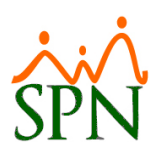

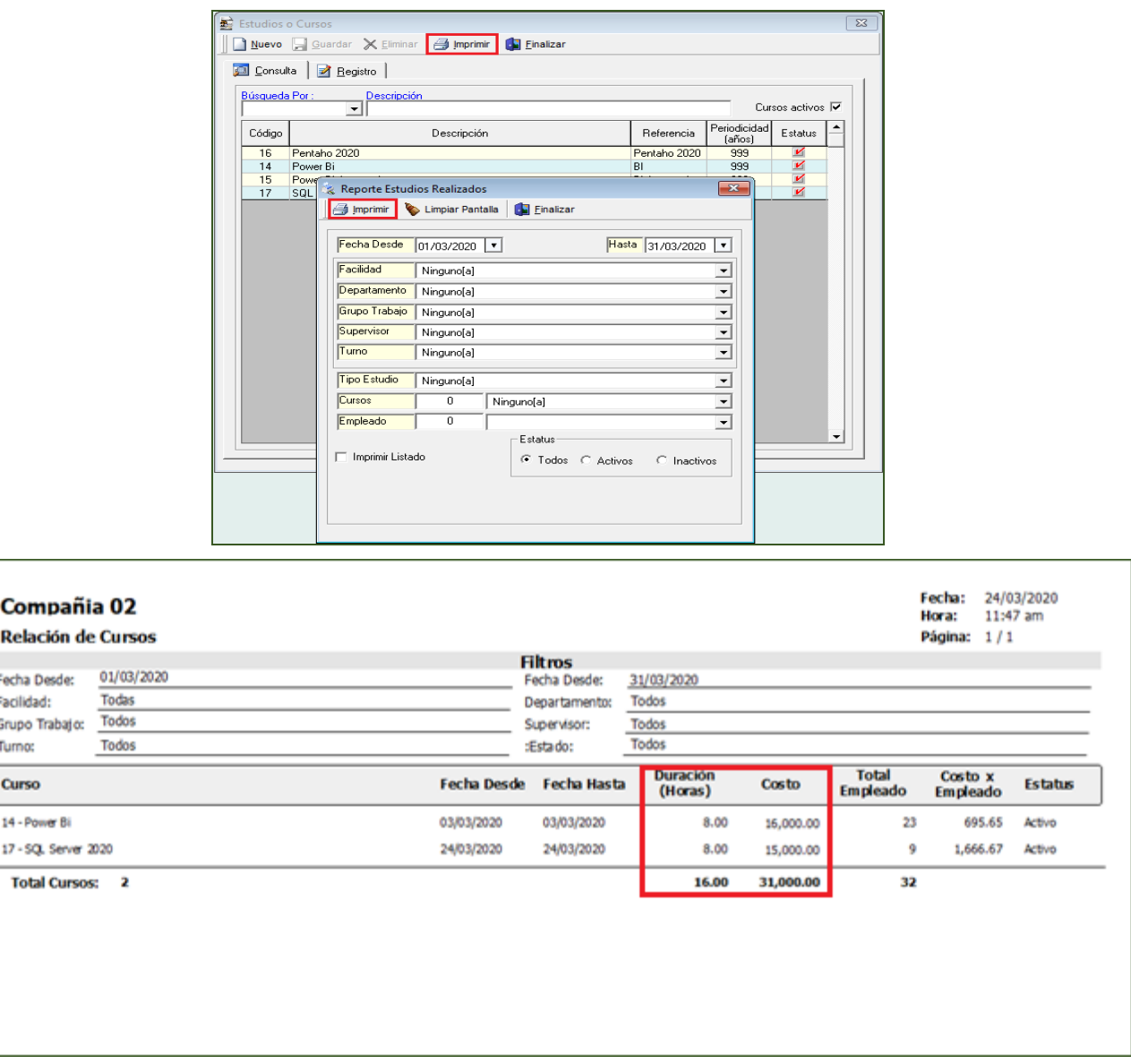

#### <span id="page-4-0"></span>**3. Autoservicio Organigrama.**

Esta nueva funcionalidad le permitirá al usuario que tenga designado en su perfil los módulos "Tablero Ejecutivo - Organigrama" y las funciones denominadas "Organigrama Resumido", "Organigrama Detallado" en la plataforma de Autoservicio, la potestad de poder visualizar tanto un organigrama resumido o detallado por supervisor.

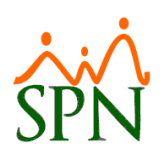

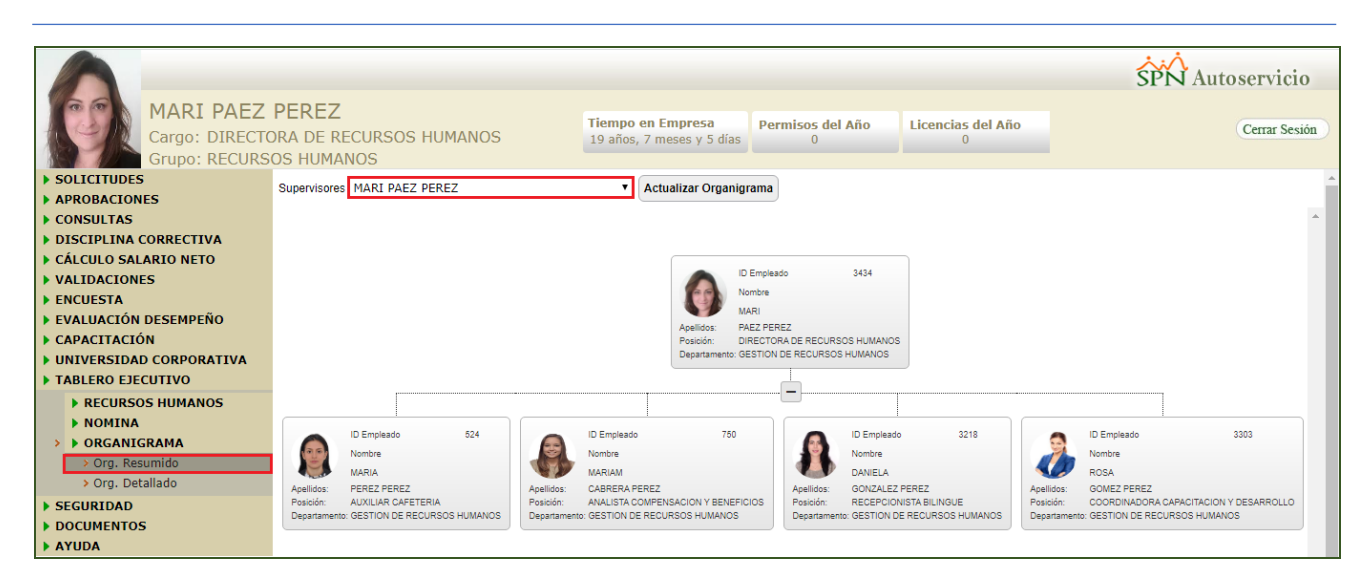

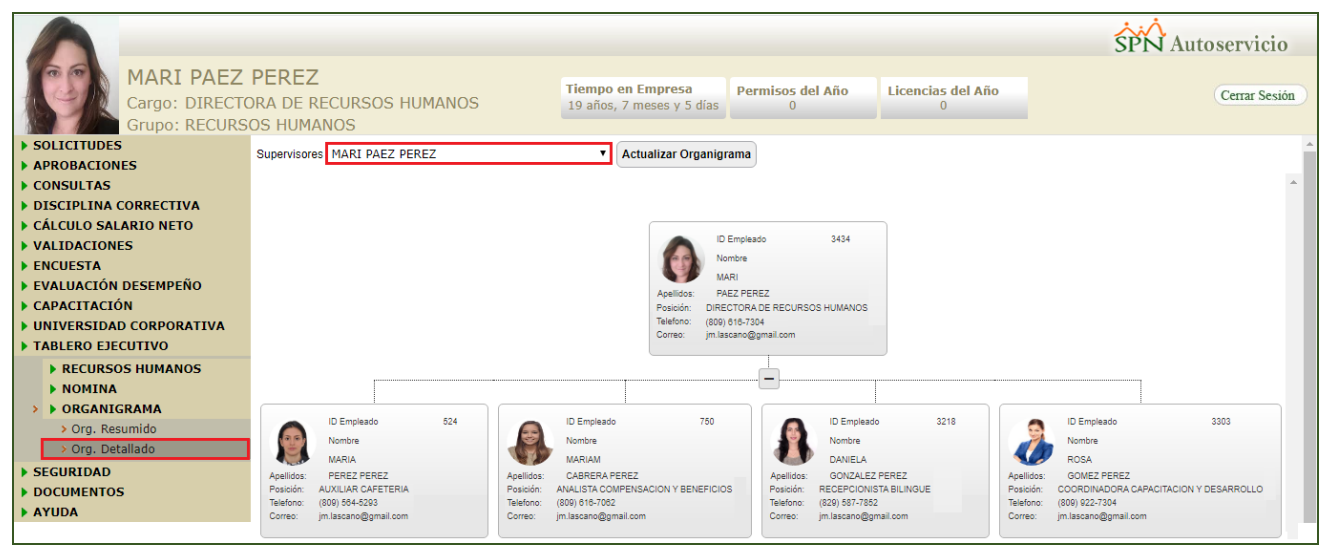

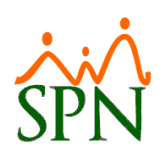

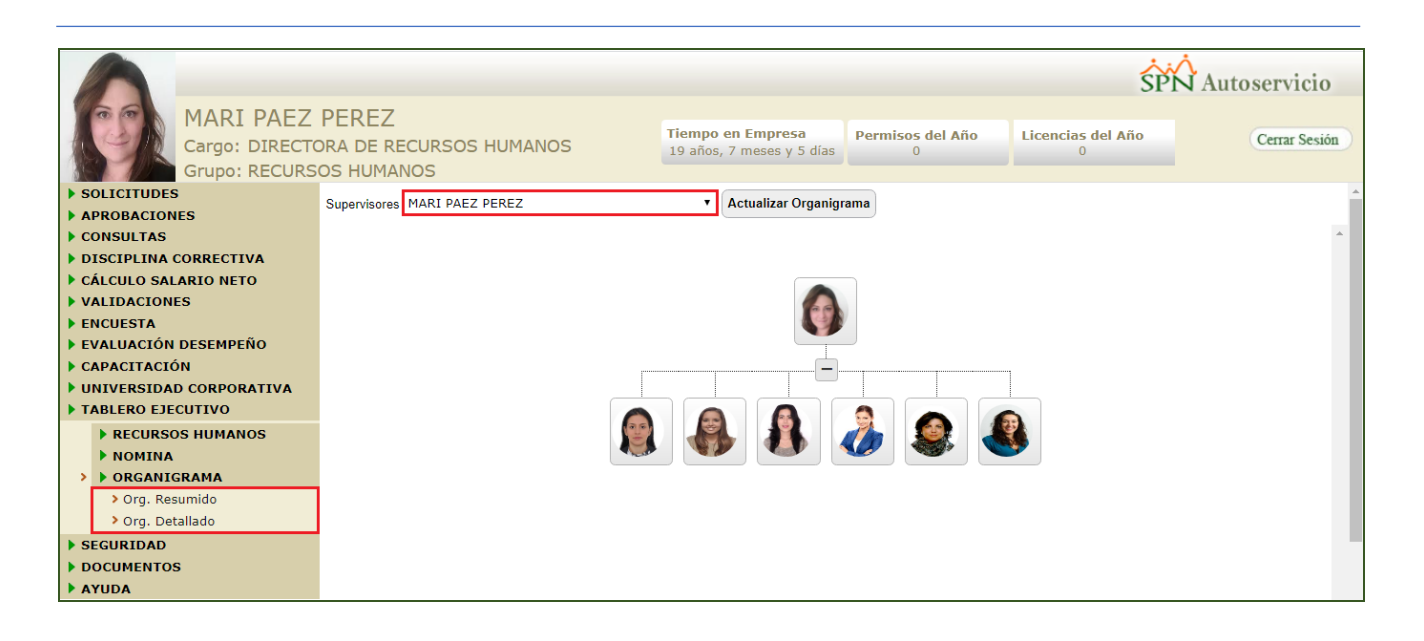

#### <span id="page-6-0"></span>**4. Autoservicio Encuesta**

Esta nueva funcionalidad le permitirá al usuario que tenga designado en su perfil el módulo "Encuesta" y las funciones denominadas "Preguntas", "Configurar Encuesta", "Generar Encuesta", "Realizar Encuesta" y "Resultados Encuesta" en la plataforma de Autoservicio, la potestad de poder configurar, generar y dar seguimiento a encuestas.

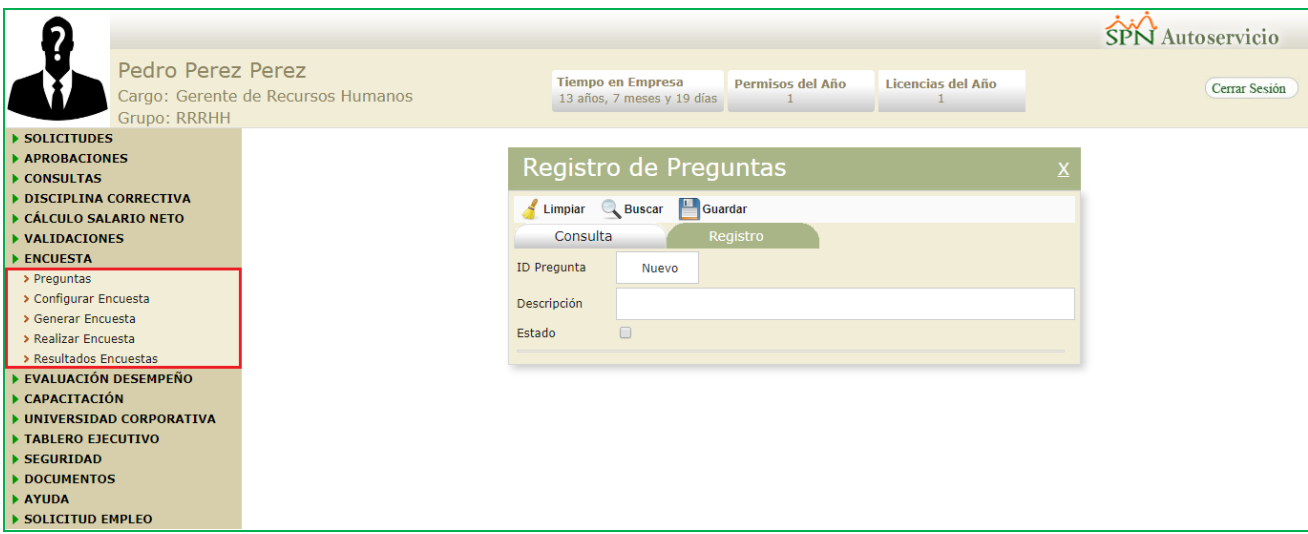

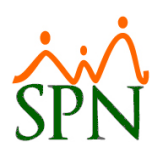

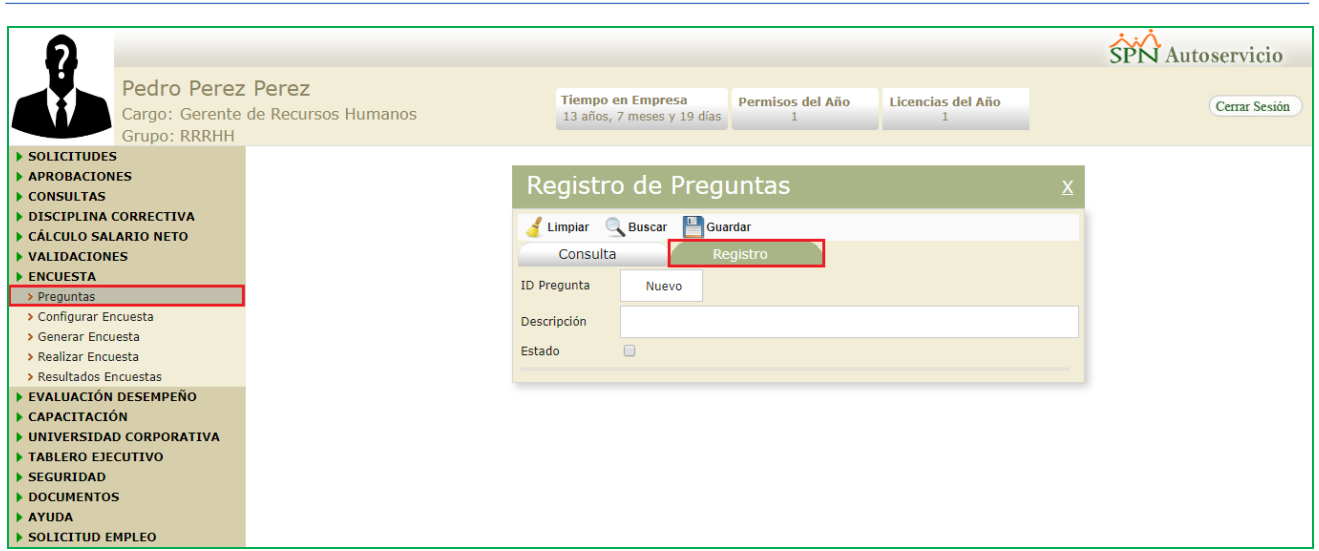

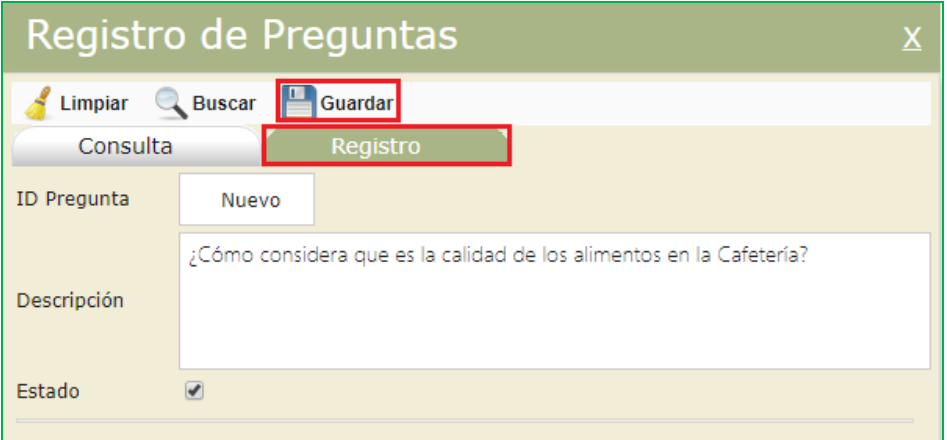

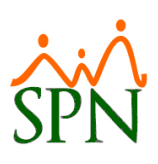

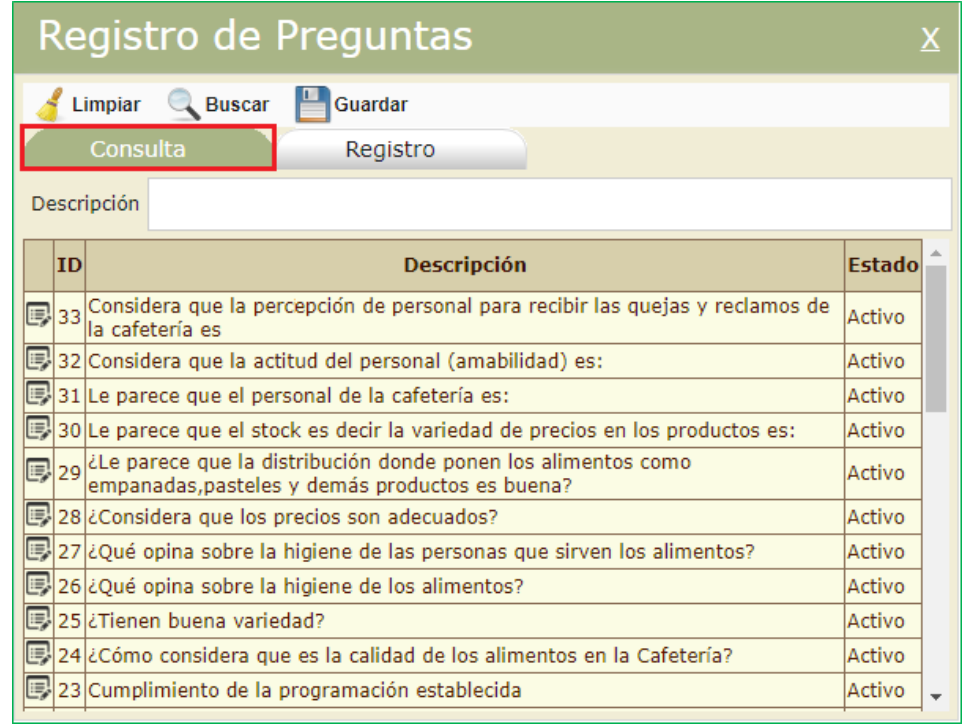

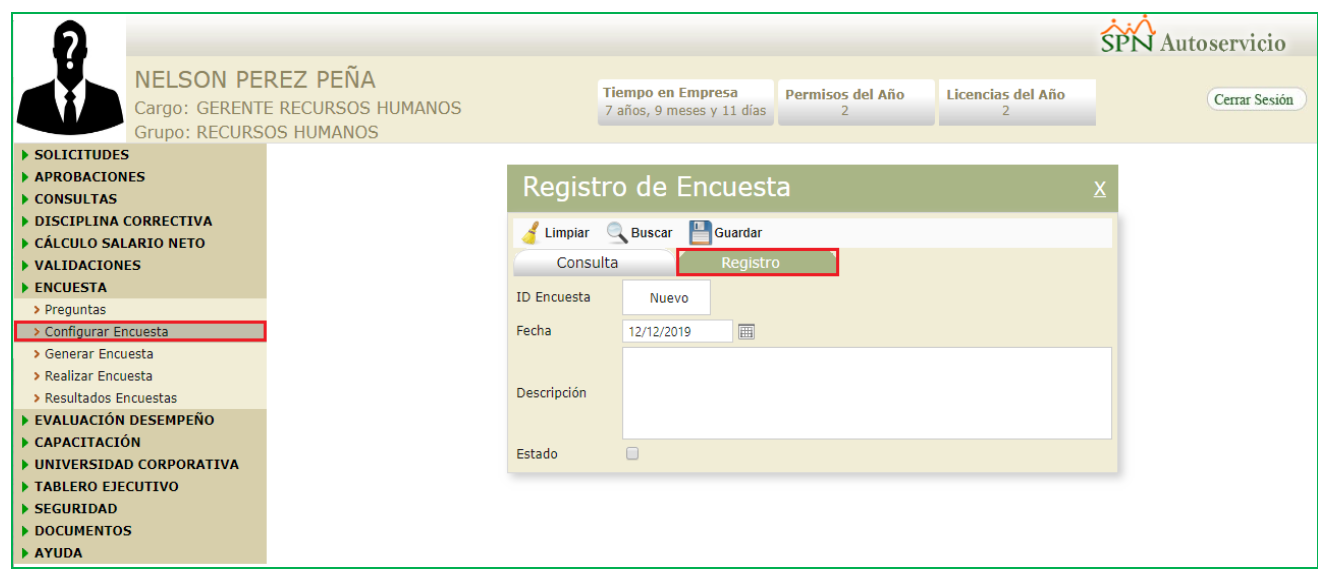

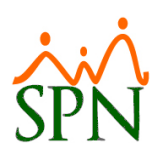

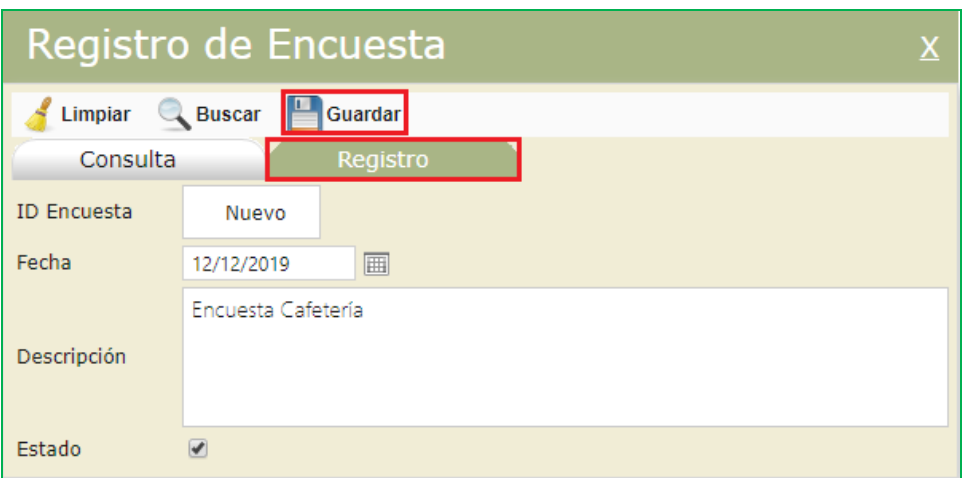

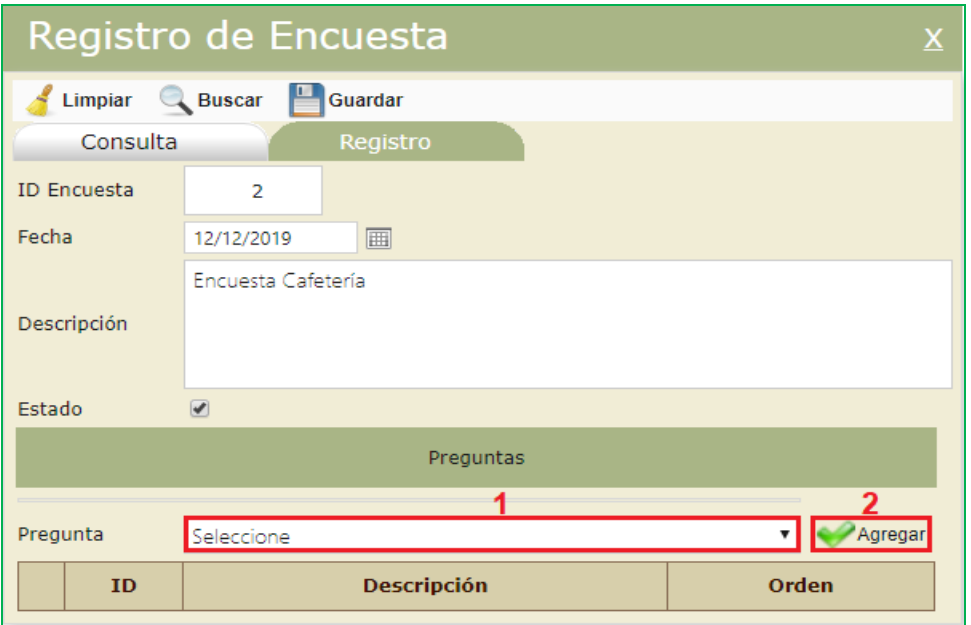

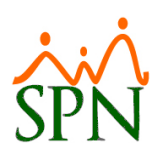

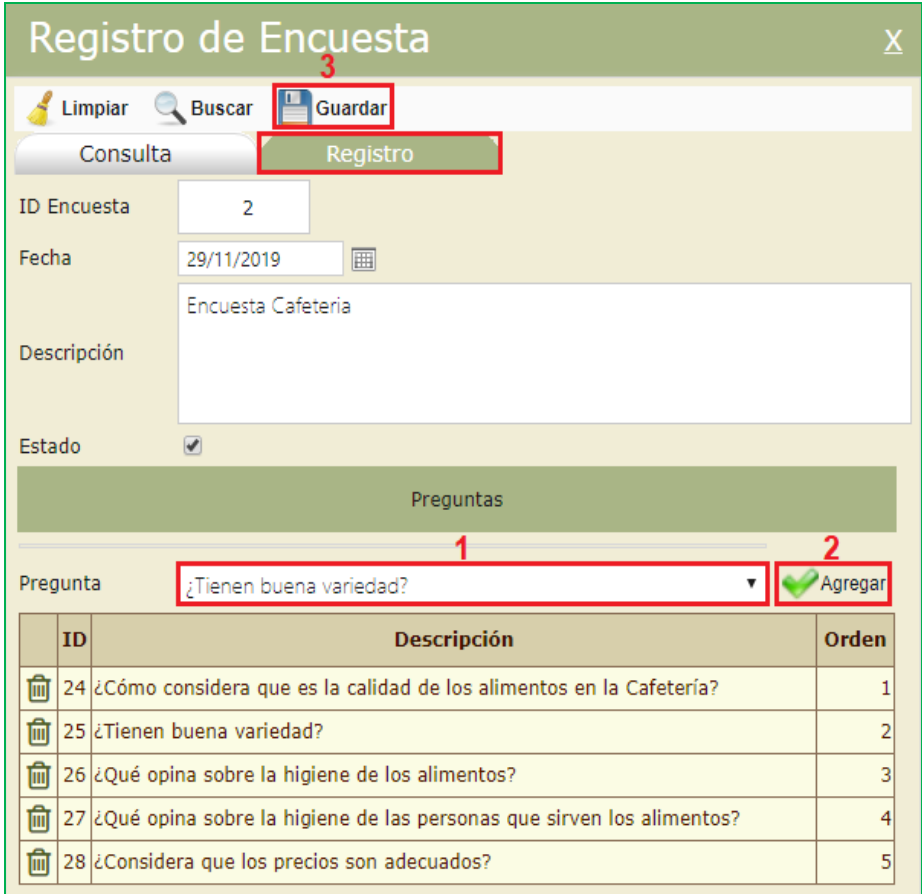

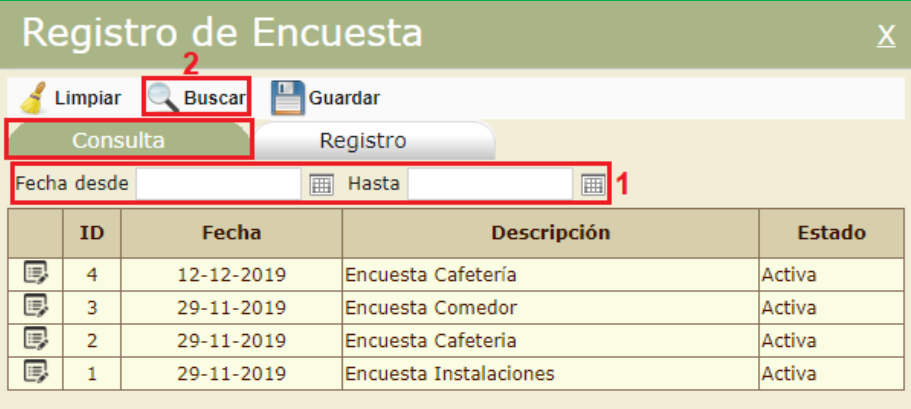

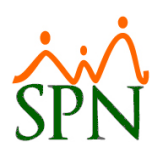

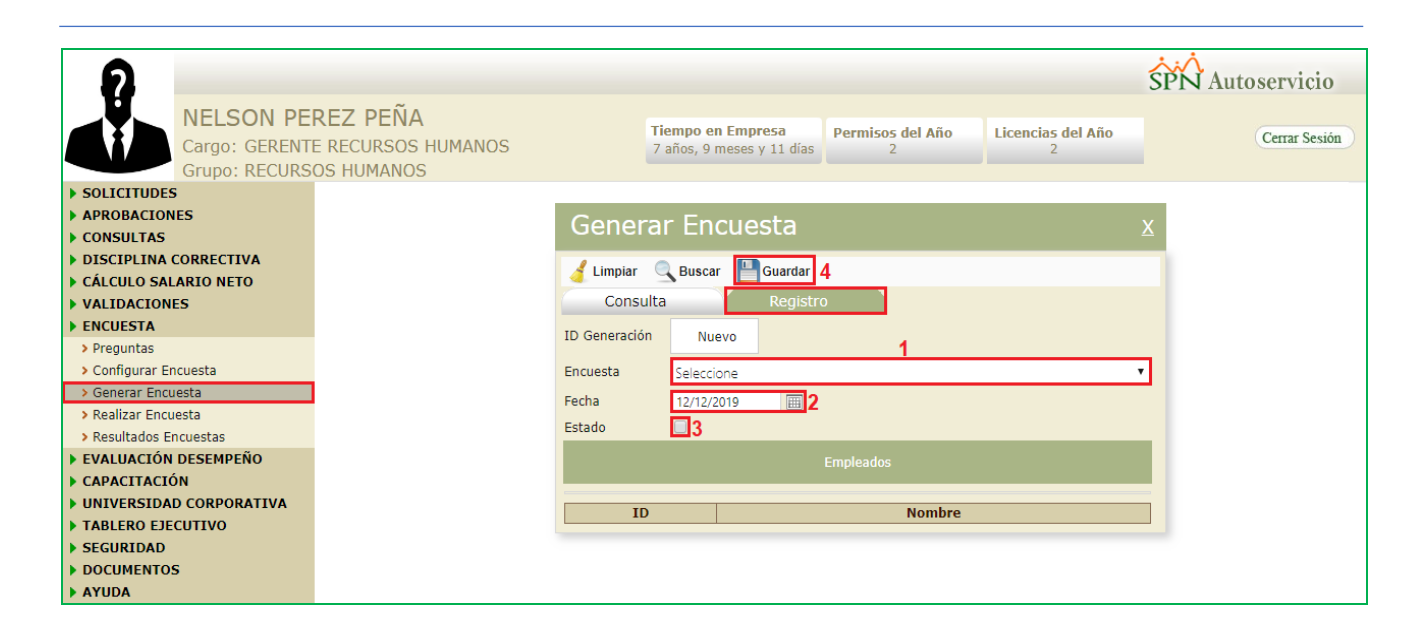

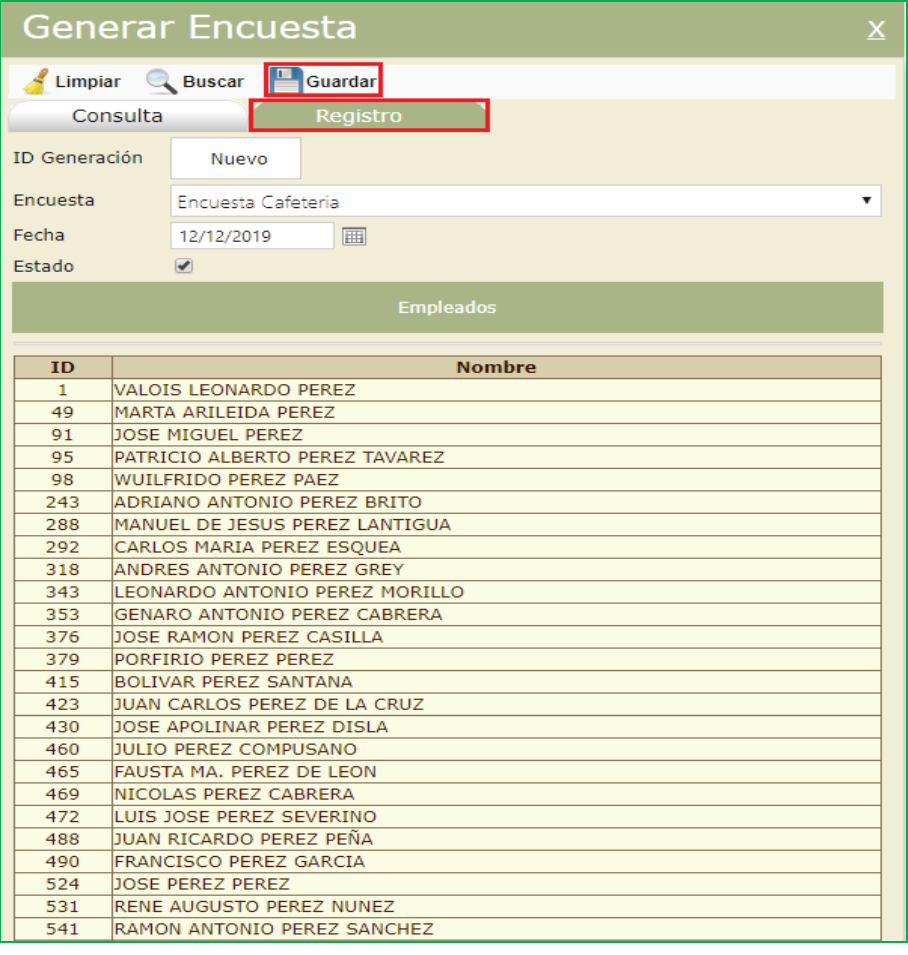

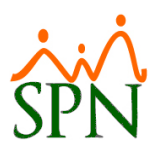

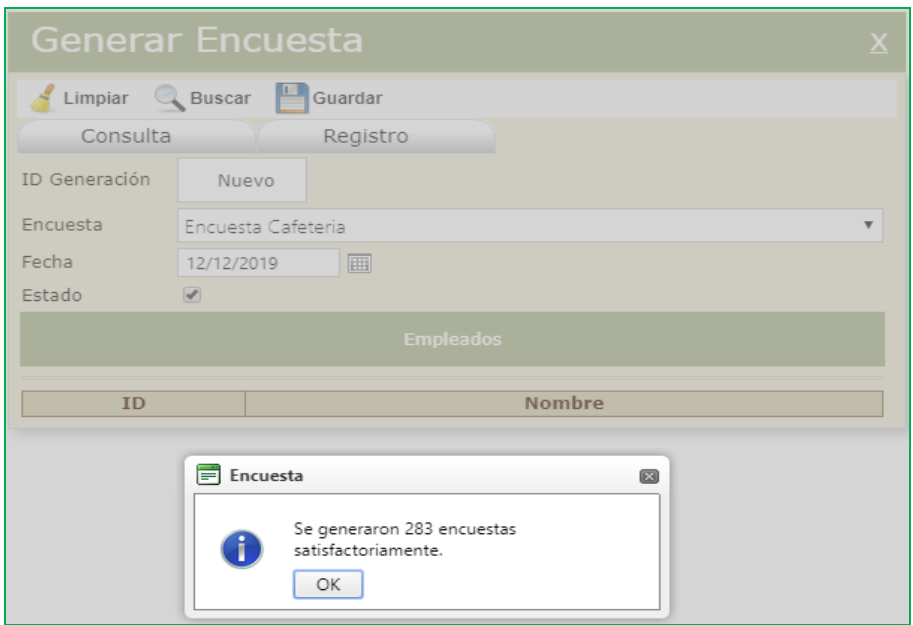

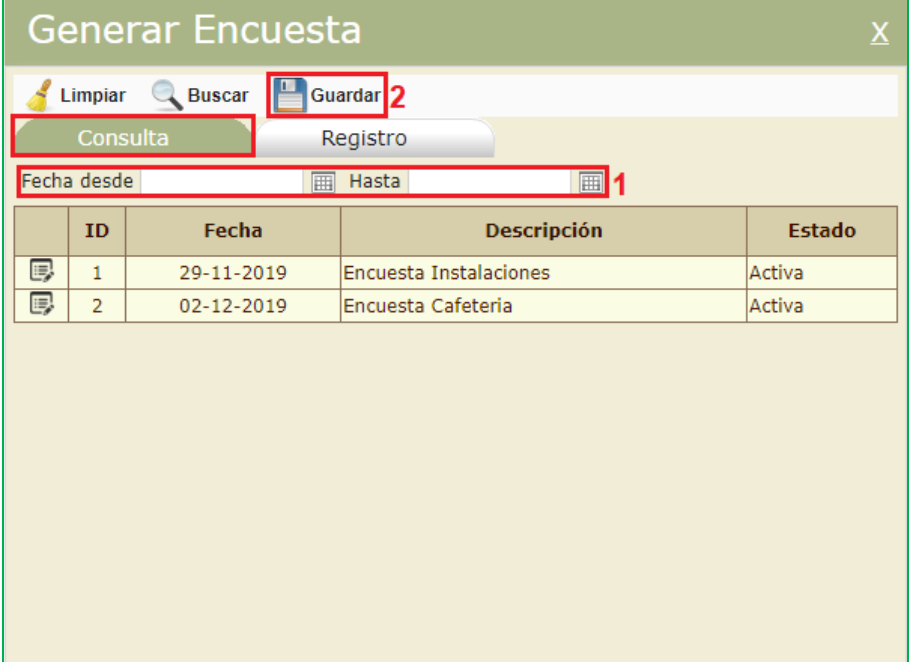

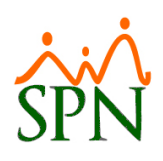

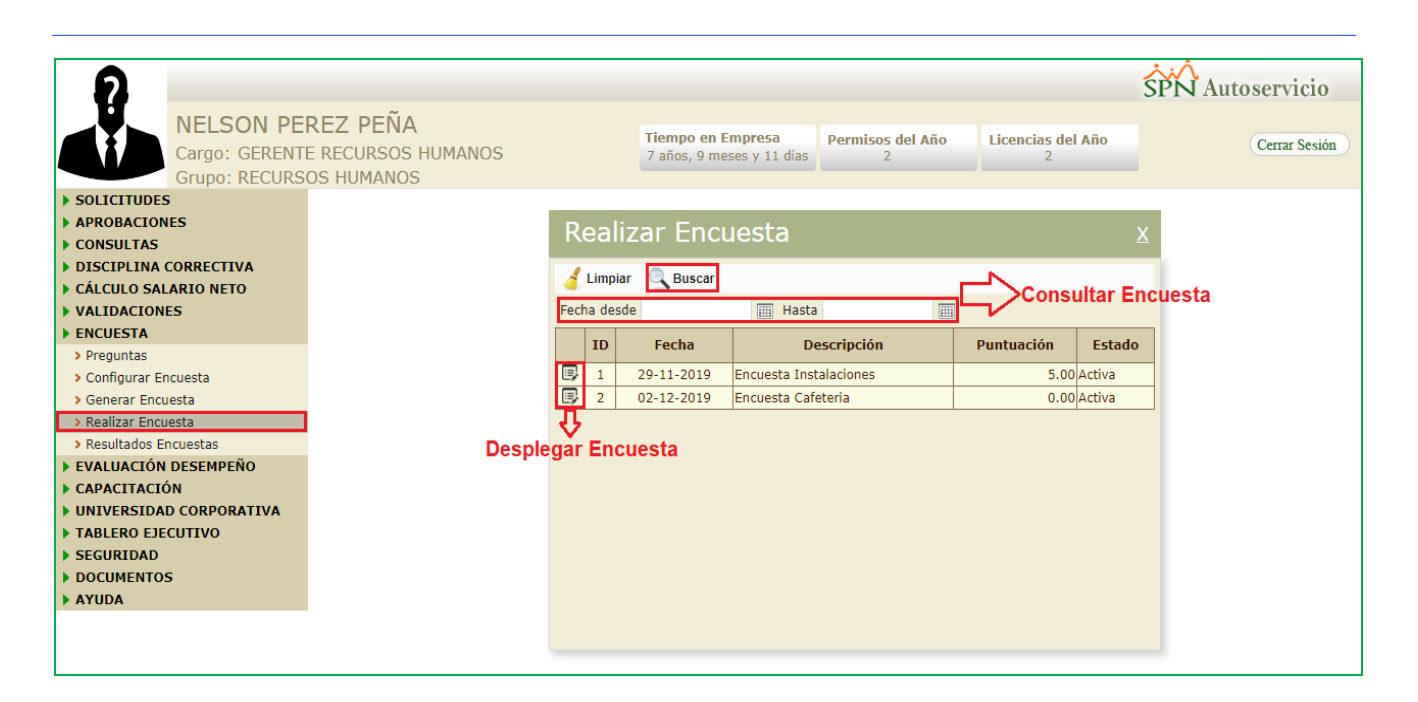

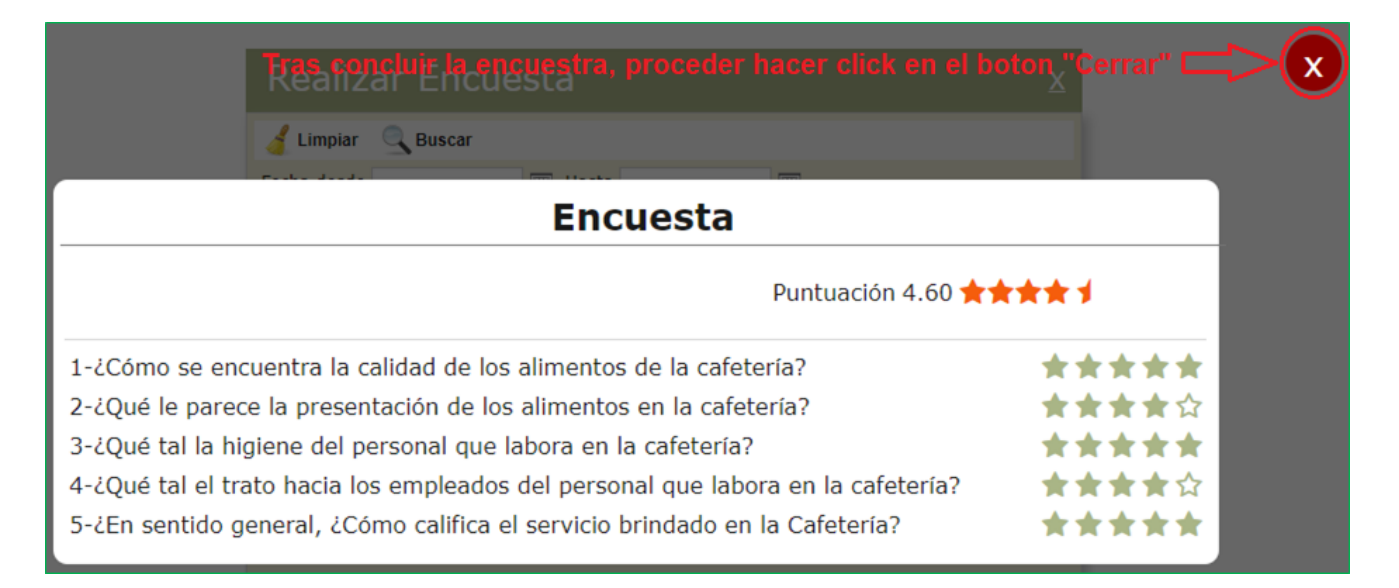

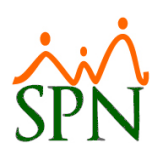

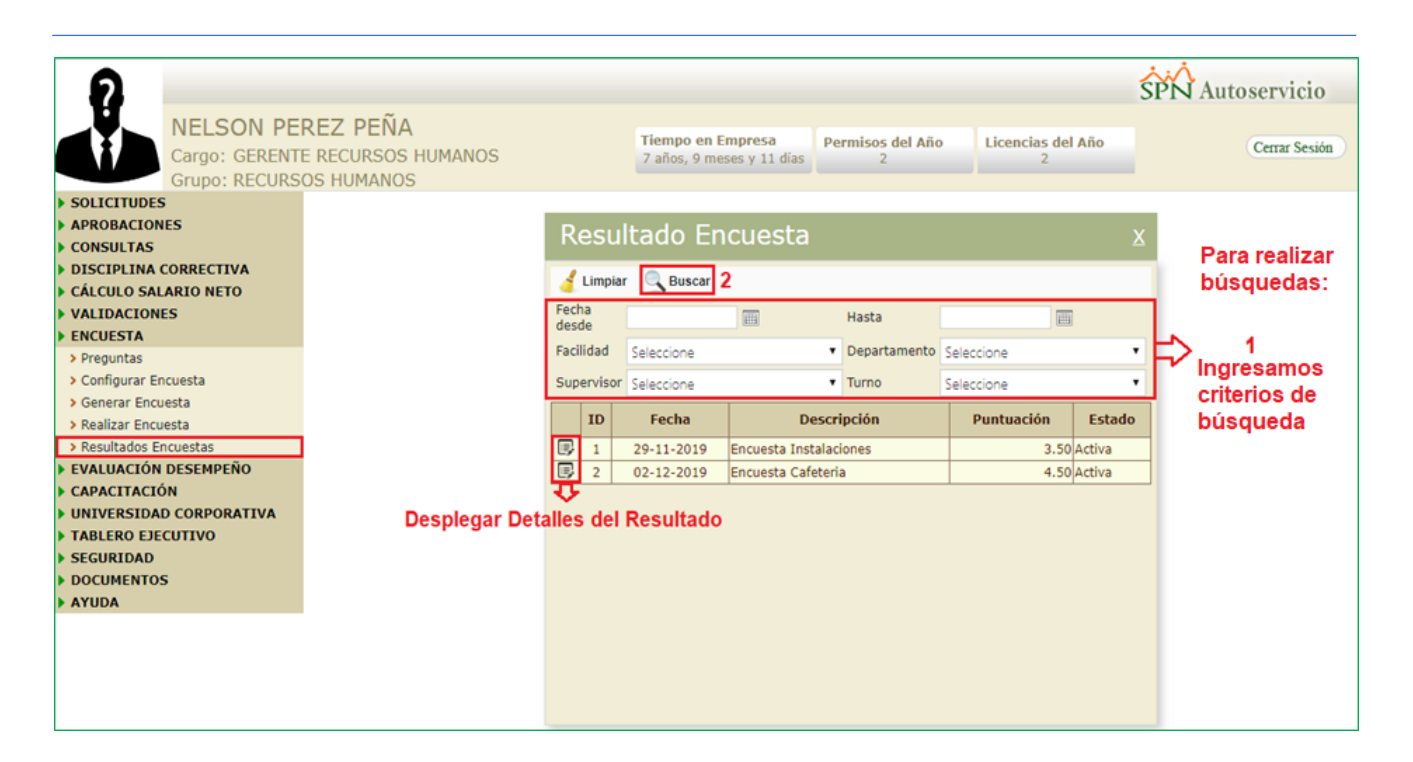

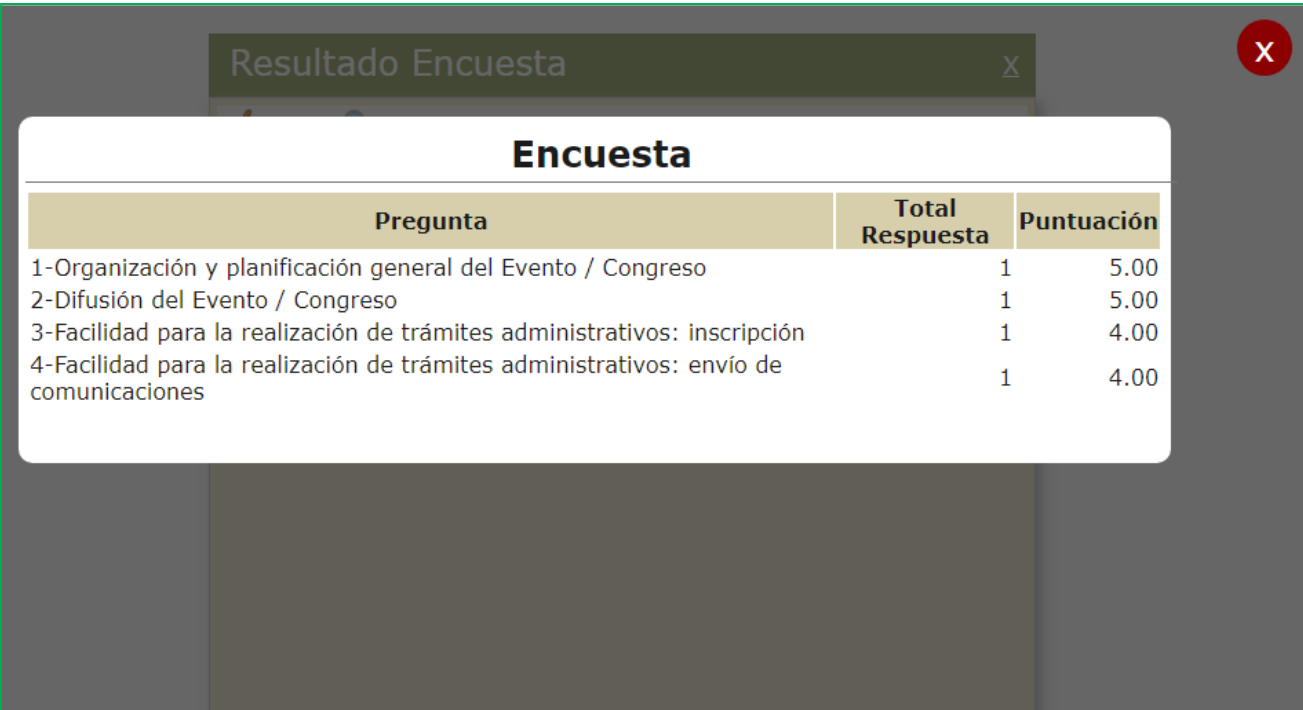

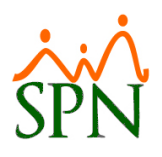

#### <span id="page-15-0"></span>**5. Reporte Padrón de Empleados.**

Para generar este reporte el usuario debe contar con la permisología correspondiente en la plataforma de SPN Módulo de Personal, en dicho reporte se muestra datos generales del colaborador con su respectiva fotografía. No obstante, el usuario contará con diversos filtros de búsqueda y controles para generar dicho reporte. Desde la pantalla "Padrón de Empleados" del menú "Reportes/Padrón de Empleados".

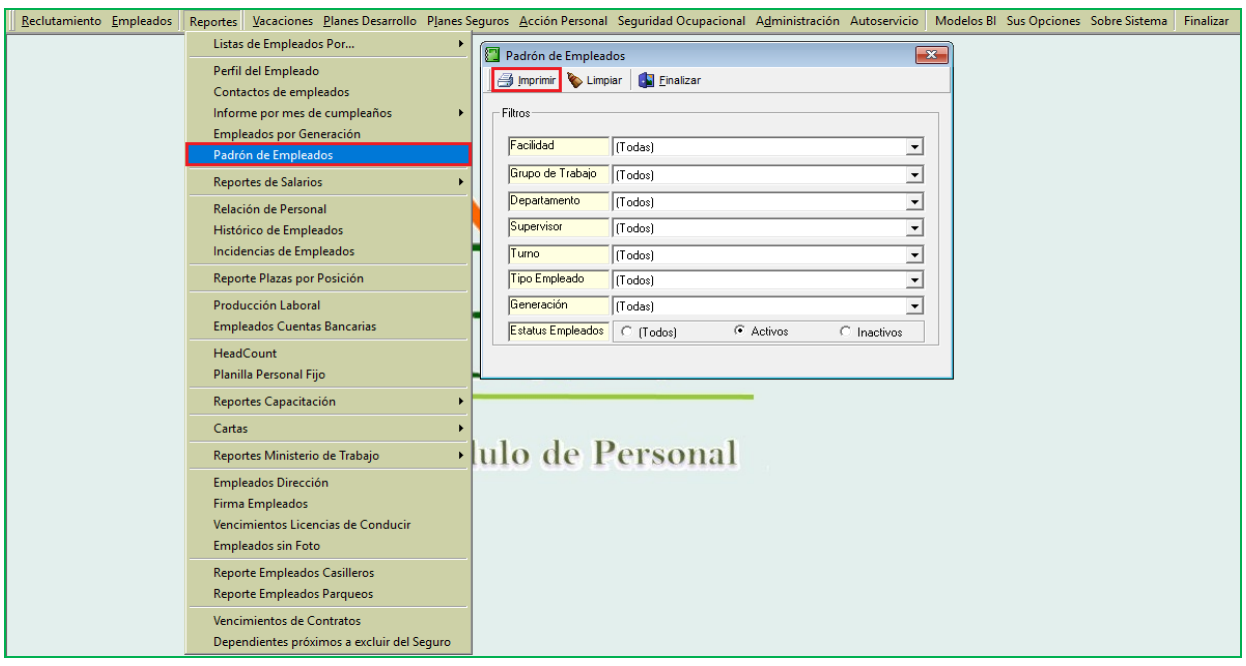

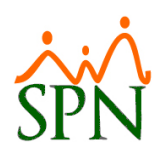

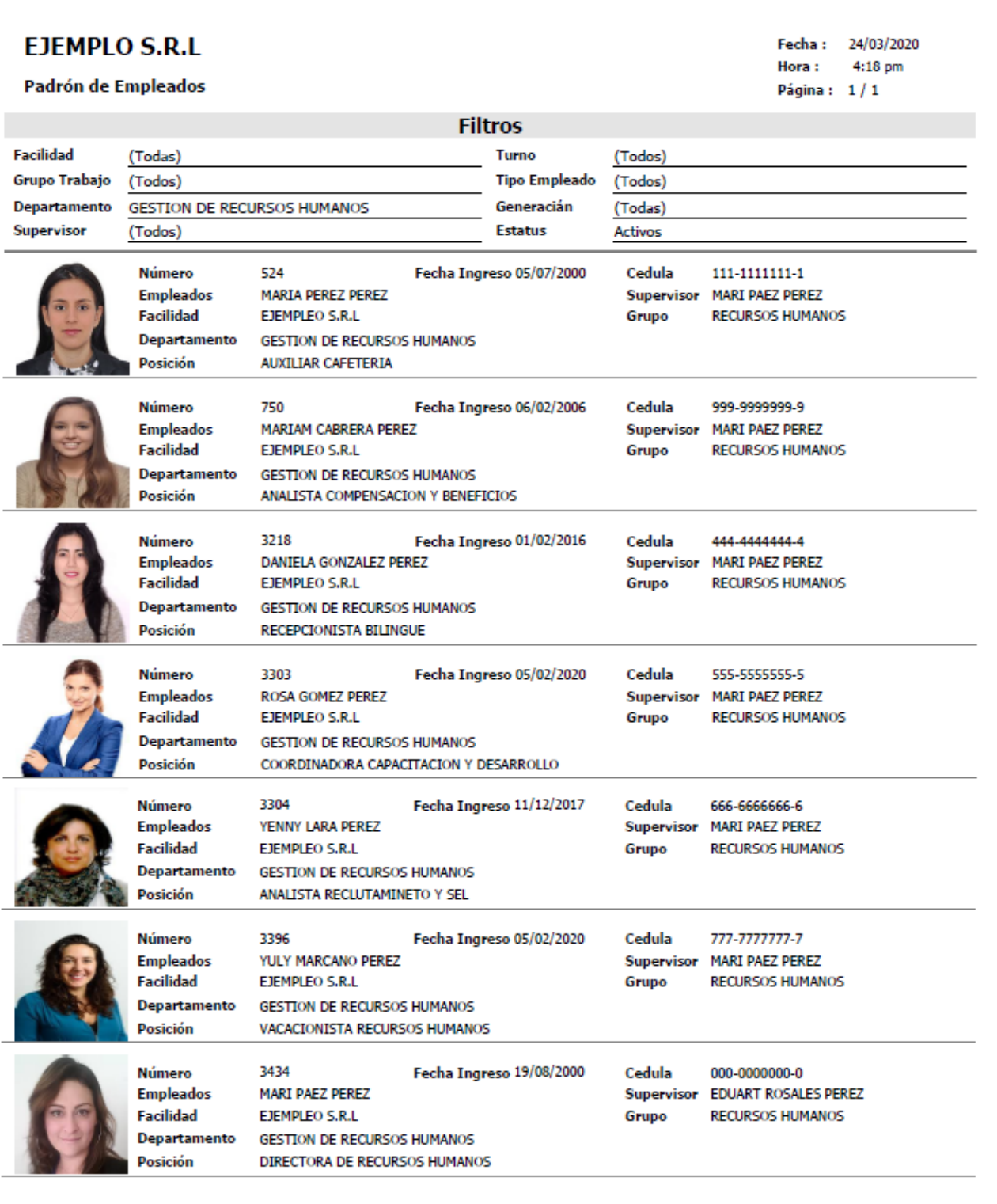

**21-03-2020 v.8.7 Página 17/37**

Empleados\_Padron.rpt

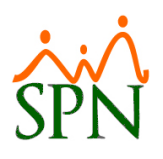

#### <span id="page-17-0"></span>**6. Autoservicio - Validaciones.**

Esta nueva funcionalidad le permitirá al usuario que tenga designado en su perfil el módulo "Validaciones" y las funciones denominadas "Correos" y "Supervisores" en la plataforma de Autoservicio, la potestad de poder depurar cuáles colaboradores no tienen registrado ni correo Corporativo, ni correo Personal como también depurar todas aquellas incongruencias existentes en la relación Supervisor – Subordinado. No obstante, los resultados arrojados tras realizar el proceso de Validación en cada sección podrán ser exportados en formato Excel.

#### SPN Autoservicio Pedro Perez Perez **Tiempo en Empresa** Permisos del Año Licencias del Año Cerrar Sesión Cargo: Gerente de Recursos Humanos 13 años, 7 meses y 17 días Grupo: RRRHH SOLICITUDES APROBACIONES **Validación Correo** CONSULTAS **EDISCIPLINA CORRECTIVA** Limpiar Validar Correos X Exportar CÁLCULO SALARIO NETO **Estado Correo Estado Correo**  $\blacktriangleright$  VALIDACIONES **Número Nombre** Corporativo Personal Corporativo Personal > Correos > Supervisores ENCUESTA EVALUACIÓN DESEMPEÑO CAPACITACIÓN I UNIVERSIDAD CORPORATIVA TABLERO EJECUTIVO SEGURIDAD DOCUMENTOS **AYUDA** SOLICITUD EMPLEO

#### <span id="page-17-1"></span>**a) Correos.**

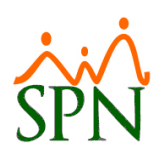

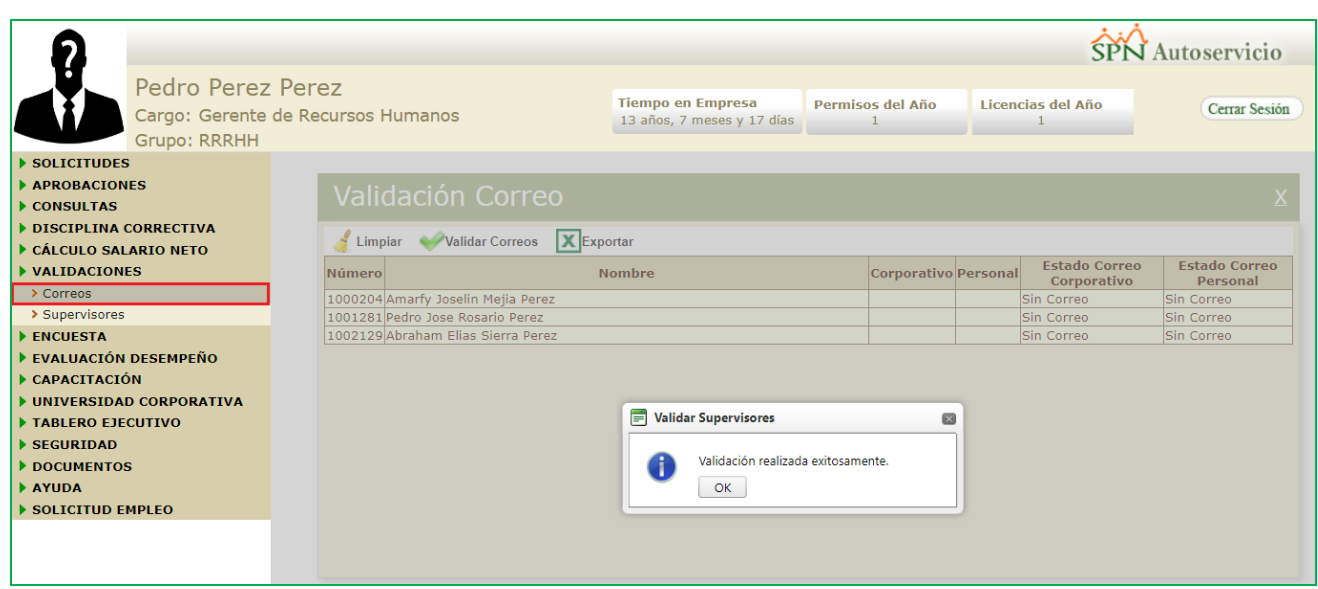

### <span id="page-18-0"></span>**b) Supervisores.**

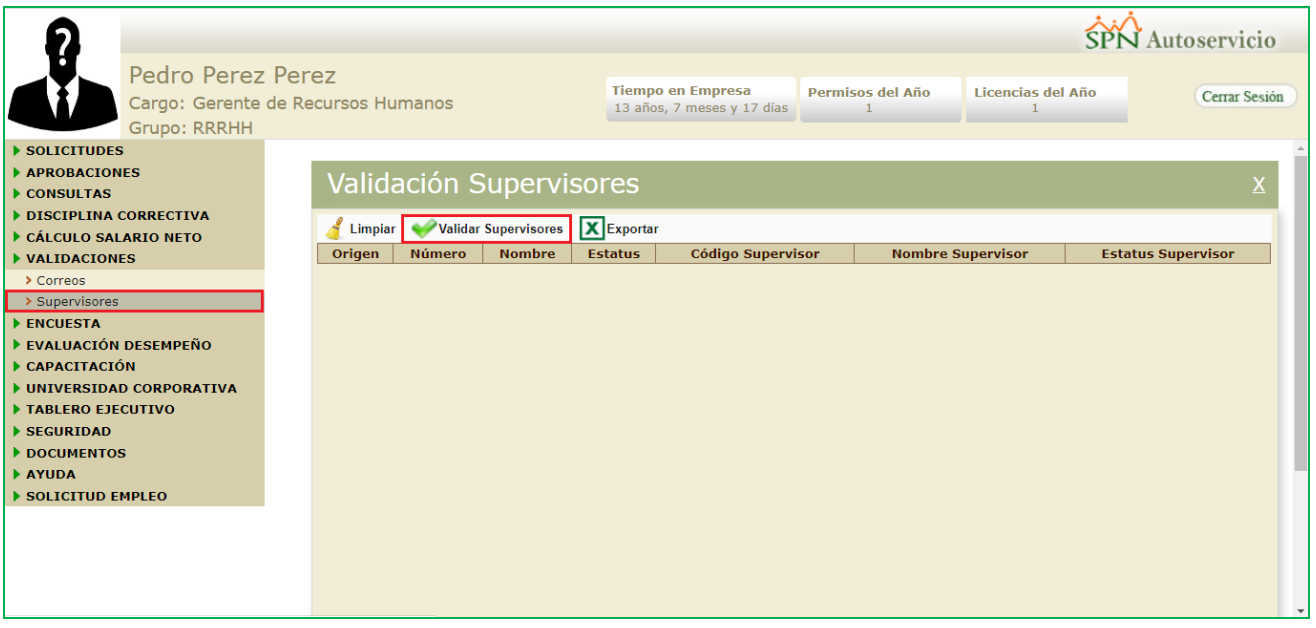

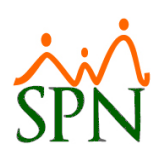

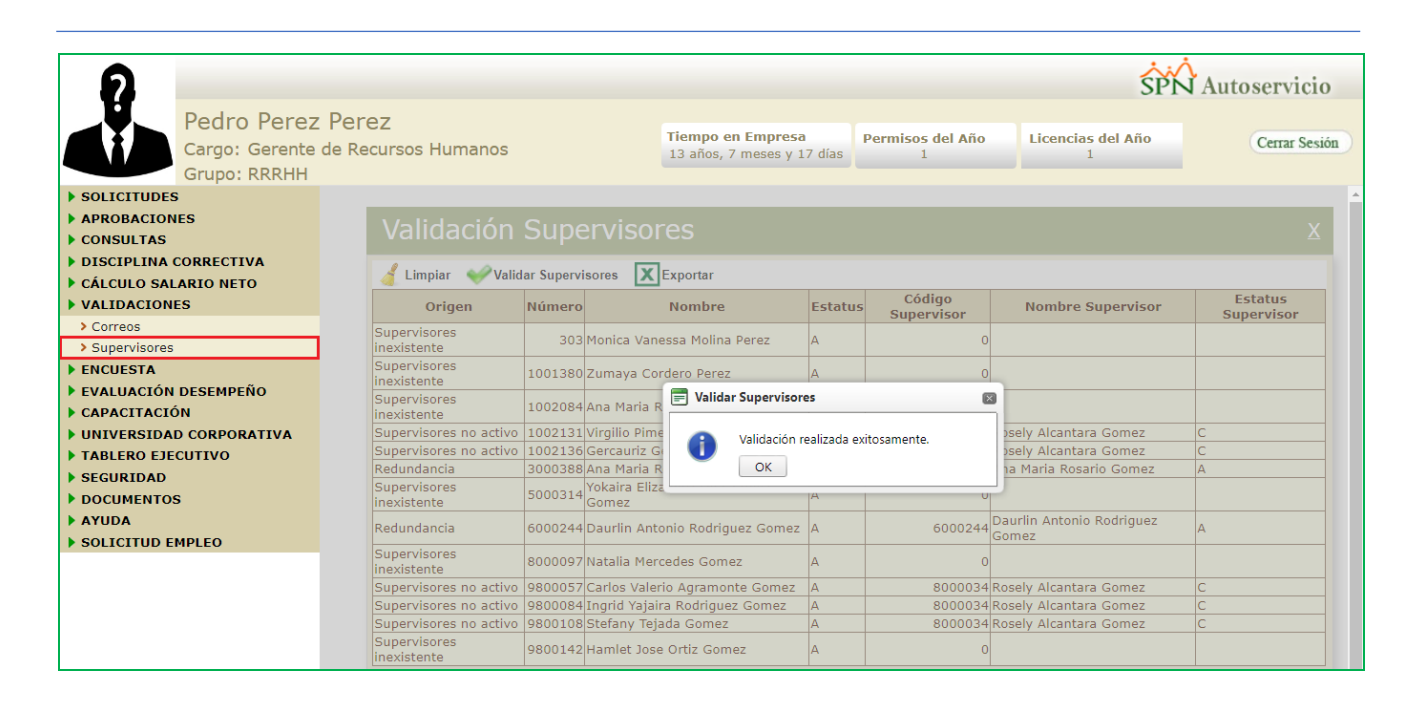

#### <span id="page-19-0"></span>**7. Parámetros de vacaciones (días y disfrute).**

Esta nueva funcionalidad le permitirá al usuario con permisología correspondiente en el Módulo de Personal, poder parametrizar de qué manera se efectúan los disfrutes y pagos de vacaciones a nivel general en las plataformas de SPN (Personal, Nómina, Autoservicio). Desde la pantalla "Compañía" del menú "Administración/Compañía/ Compañías".

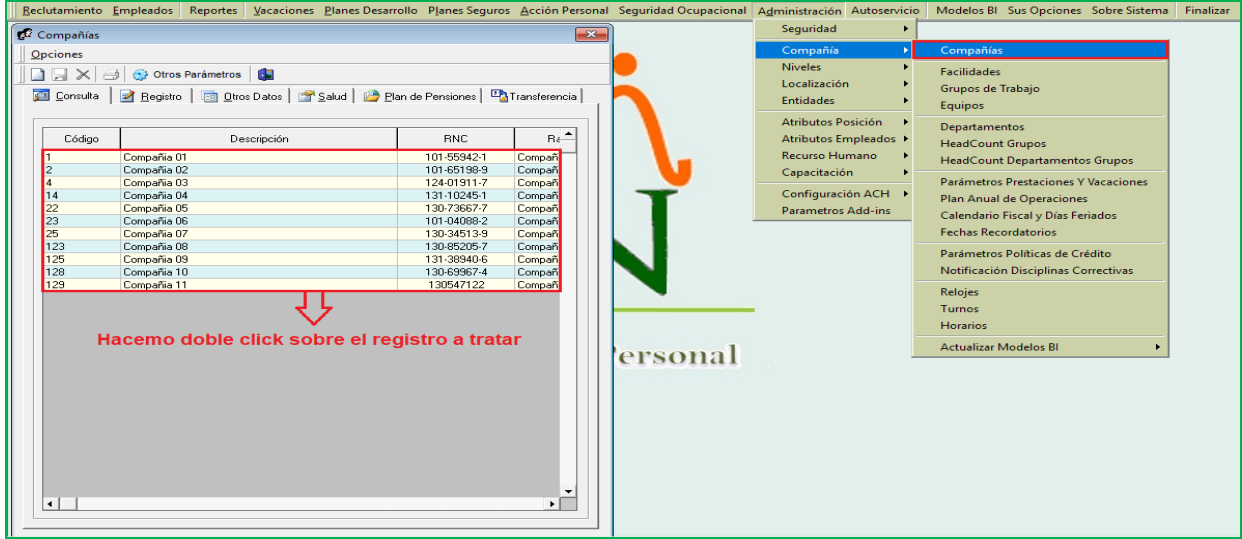

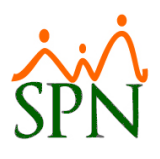

- 21.67 De lunes a viernes
- 23.83 De lunes a viernes y sábado medio día
- 30 Todos los días

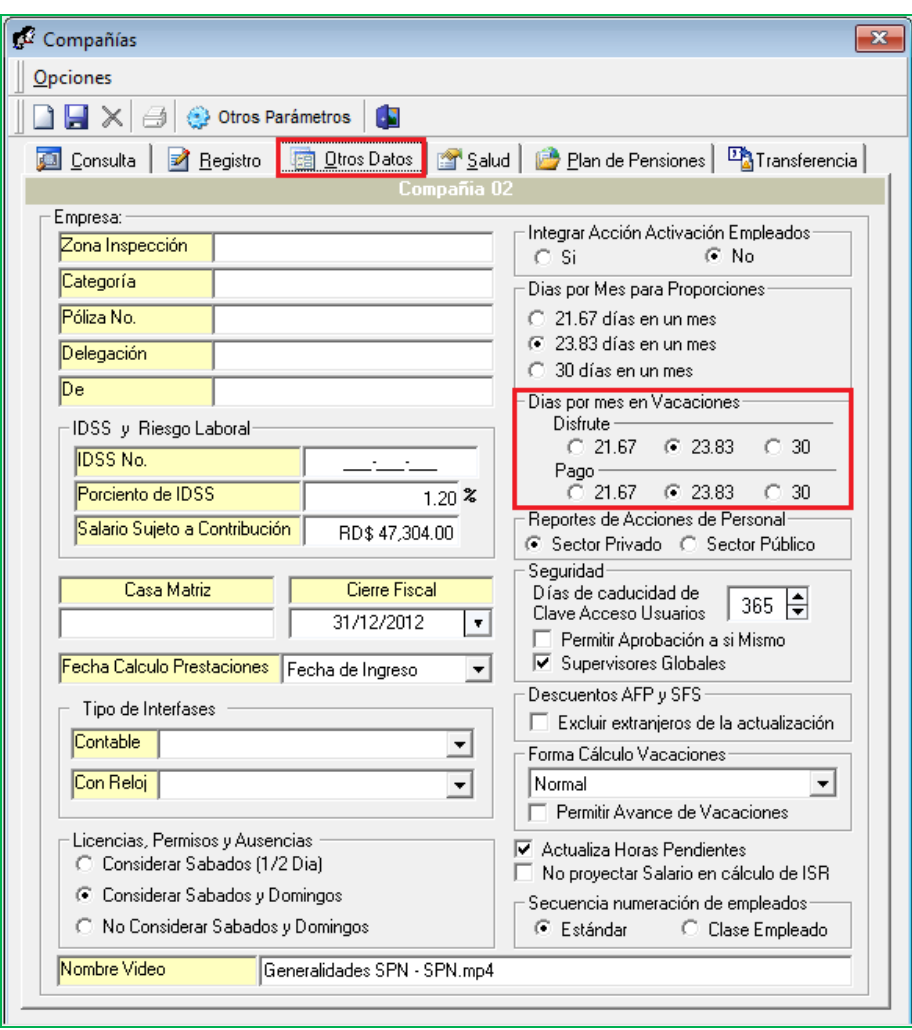

#### <span id="page-20-0"></span>**8. Autoservicio Video Institucional, Video por Posición.**

Esta nueva funcionalidad le permitirá al usuario con permisología correspondiente en la plataforma de SPN Módulo de Personal, la potestad de realizar parte de la configuración para poder vincular tanto un video institucional por Compañía como poder vincular un video por cada Posición de la Empresa.

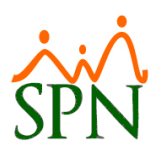

#### **a) Video Institucional.**

<span id="page-21-0"></span>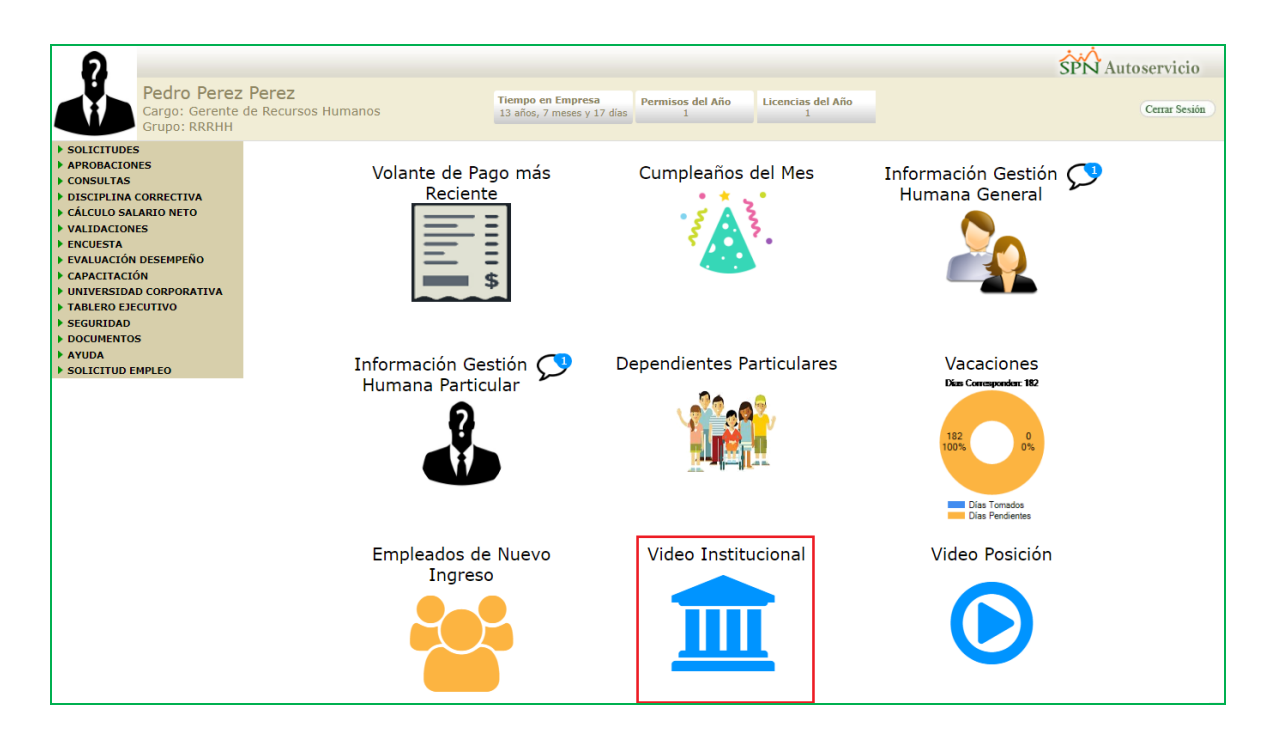

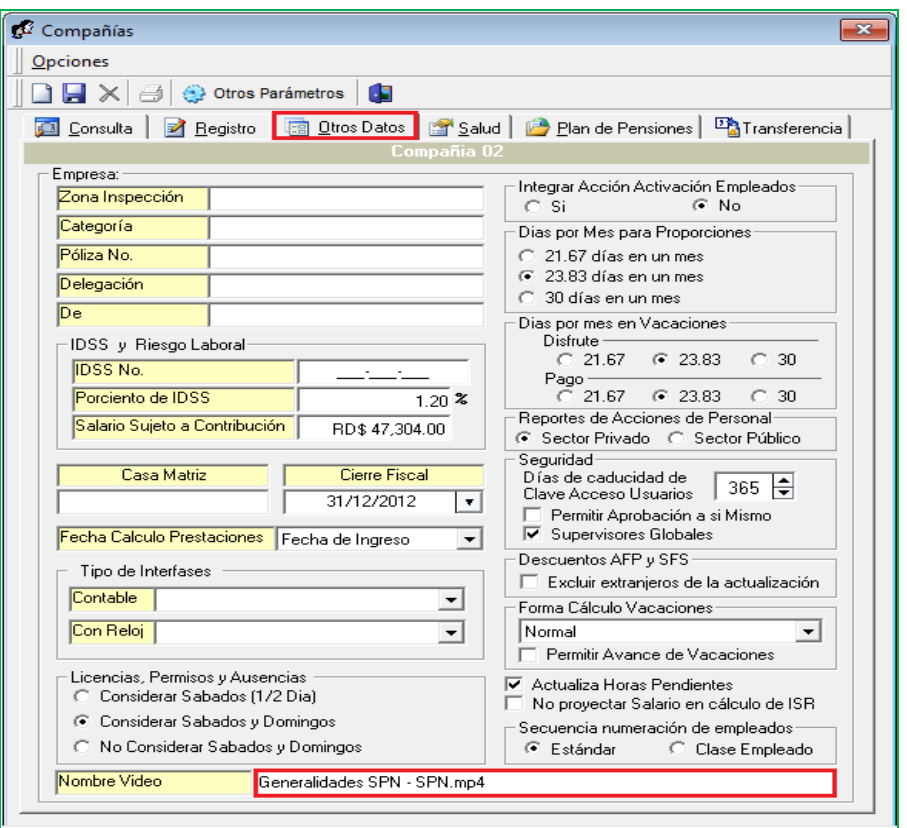

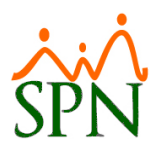

Como primer paso debemos registrar en el campo "Nombre Video" el nombre del video junto a la extensión del archivo. Desde la pantalla "Compañías" del menú "Administración/Compañía/Compañías".

#### **b) Video por Posición.**

<span id="page-22-0"></span>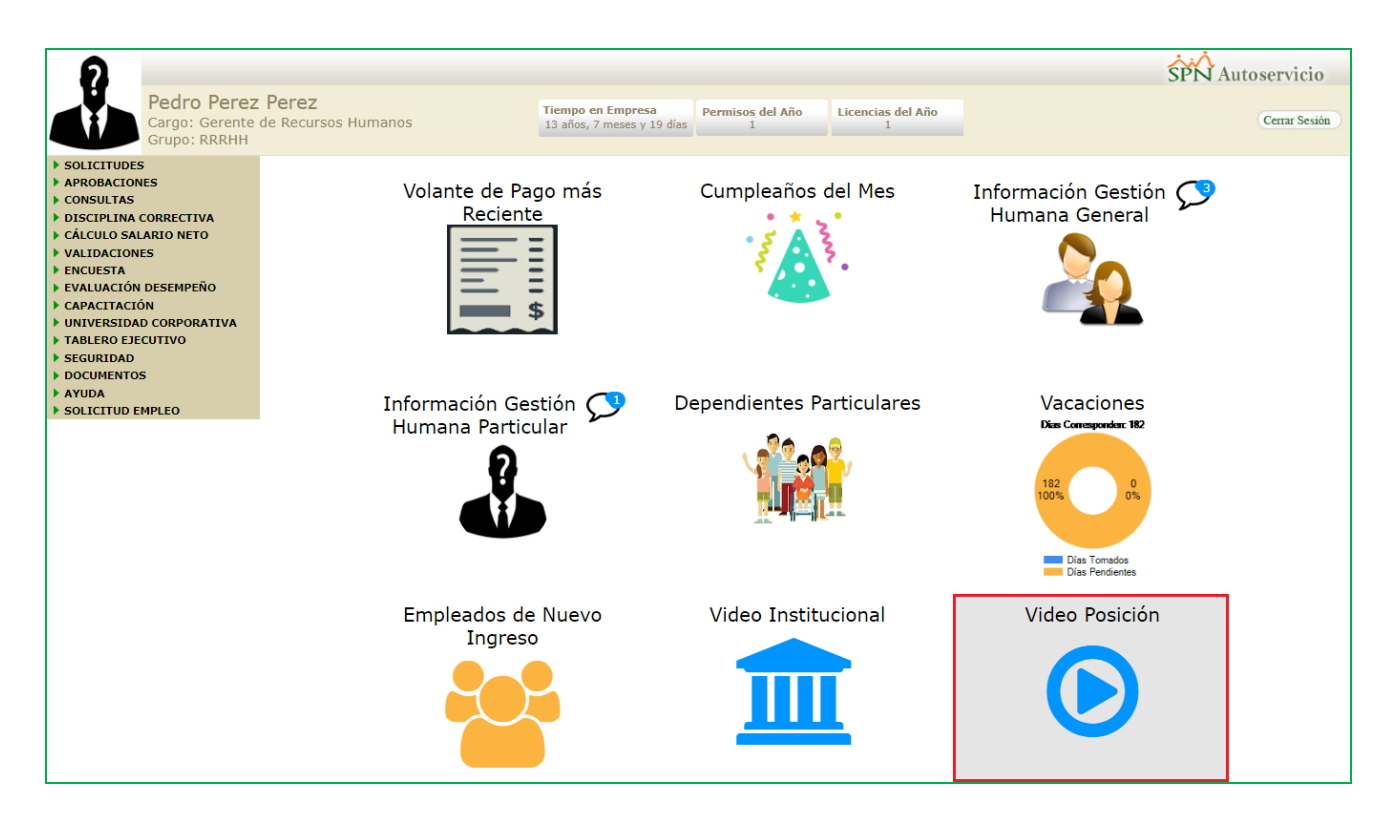

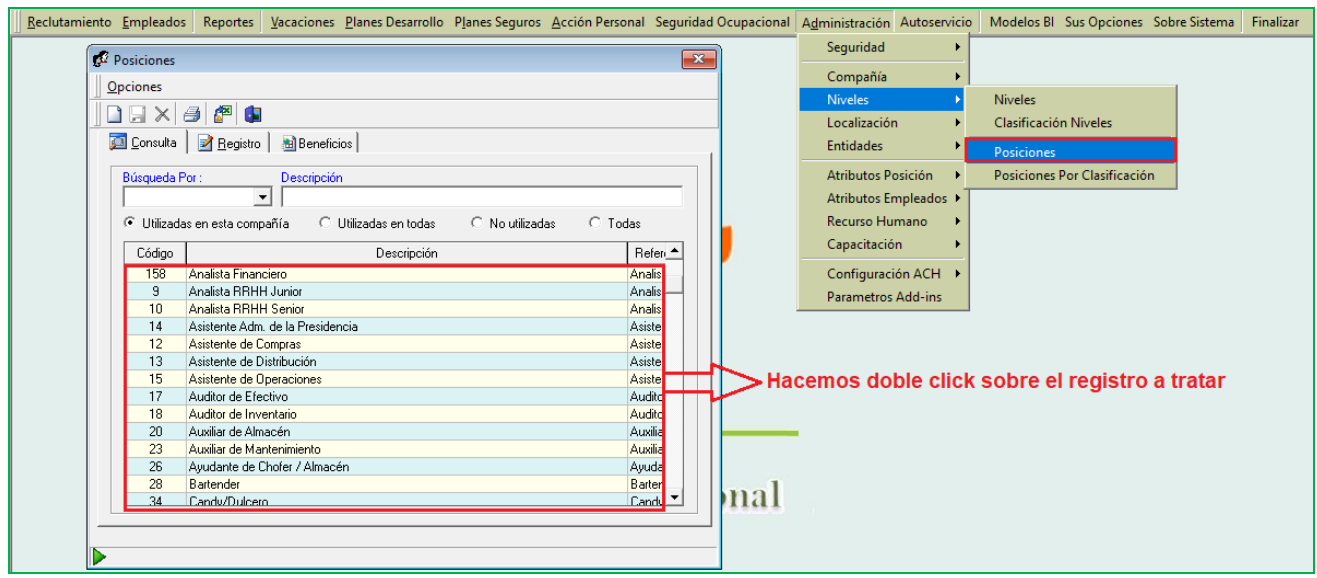

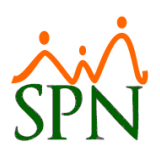

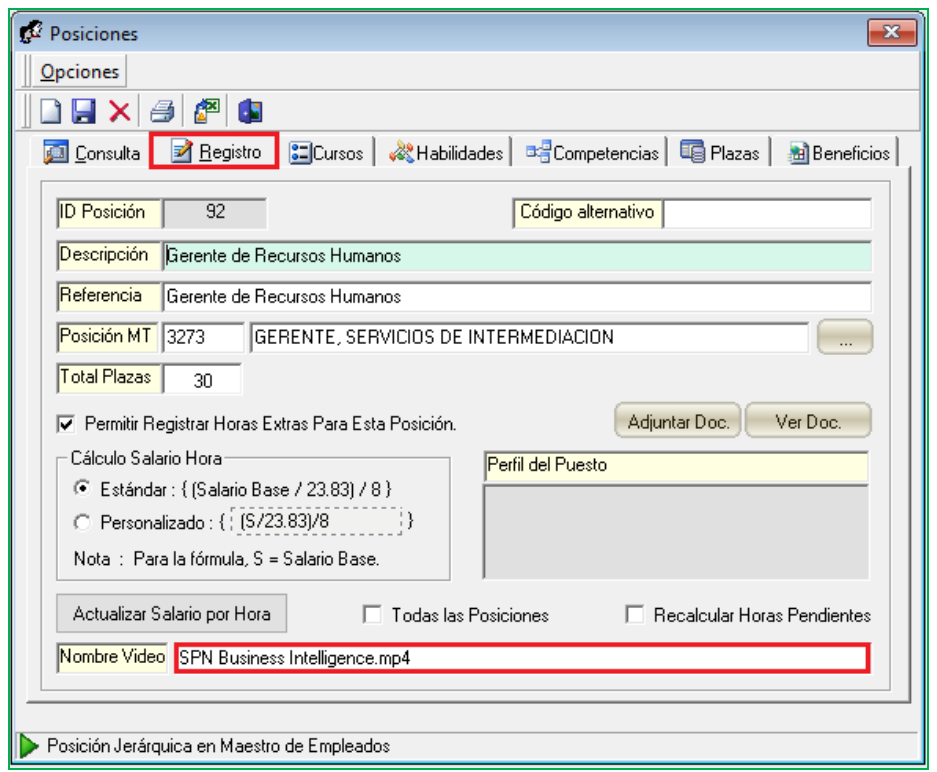

Como primer paso debemos registrar en el campo "Nombre Video" el nombre del video junto a la extensión del archivo. Desde la pantalla "Posiciones" del menú "Administración/Niveles/Posiciones".

Para ambos procesos (Video Institucional – Video Posición) para concluir el resto de la configuración es necesario tener acceso al servidor donde se instaló, configuró y publicó la plataforma de Autoservicio. No obstante, este debe acceder a la ruta donde se encuentra este, acceder a la carpeta denominada "SPNWEB" y luego pegar el archivo del video en la carpeta denominada "Video". De esta manera los usuarios podrán visualizar los videos tras acceder con sus credenciales a la plataforma de Autoservicio y hacer click sobre las secciones correspondientes (Video Institucional – Video Posición). No hay límite para el tamaño del video.

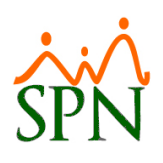

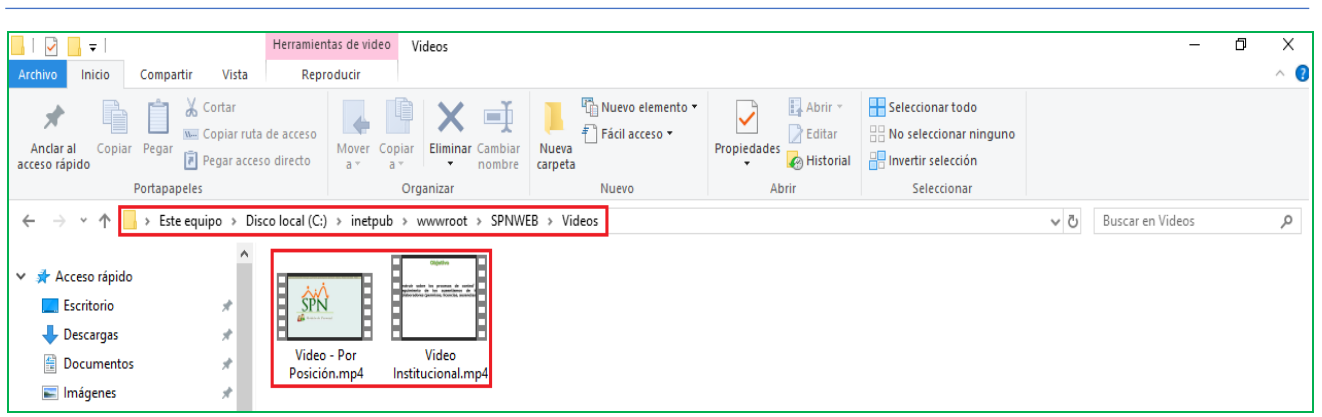

#### <span id="page-24-0"></span>**9. Carga masiva de Estudios Realizados.**

Esta nueva funcionalidad le permitirá al usuario con permisología correspondiente en el Módulo de Personal, poder crear y generar una plantilla en formato Excel, la cual contendrá hojas con la data cargada de todas las entidades que intervienen en el registro de los Estudios Realizados de los colaboradores. Con la finalidad de que el usuario pueda llenar la misma con el histórico de las capacitaciones de los colaboradores en la hoja denominada "Estudios Realizados". Posteriormente se importe y se valide en contenido de la misma desde la pantalla "Carga masiva de Estudios Realizados" y se guarden los datos. Desde la pantalla "Carga masiva de Estudios Realizados" del menú "Empleados/Carga masiva de Estudios Realizados".

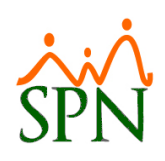

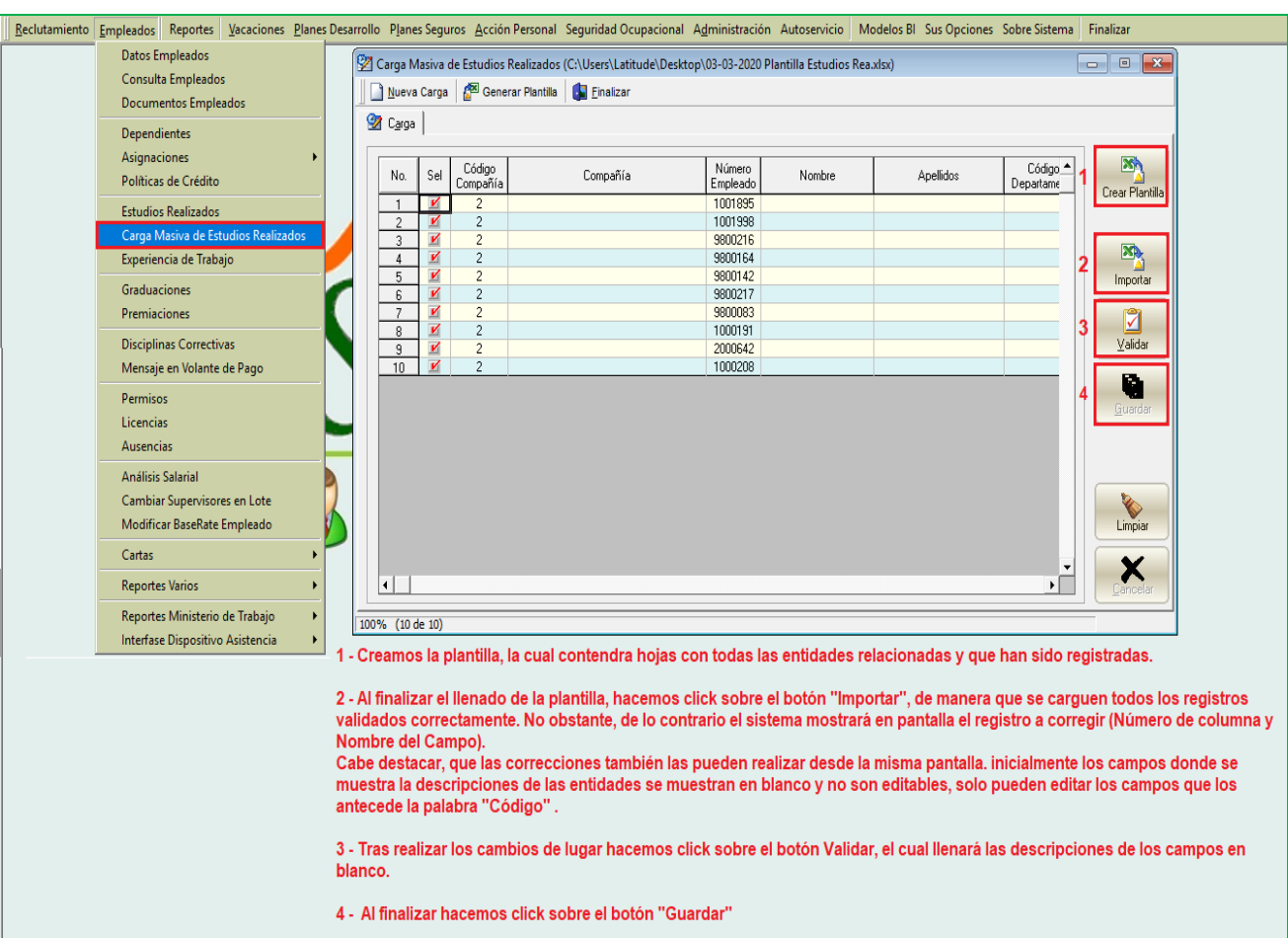

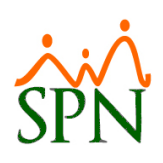

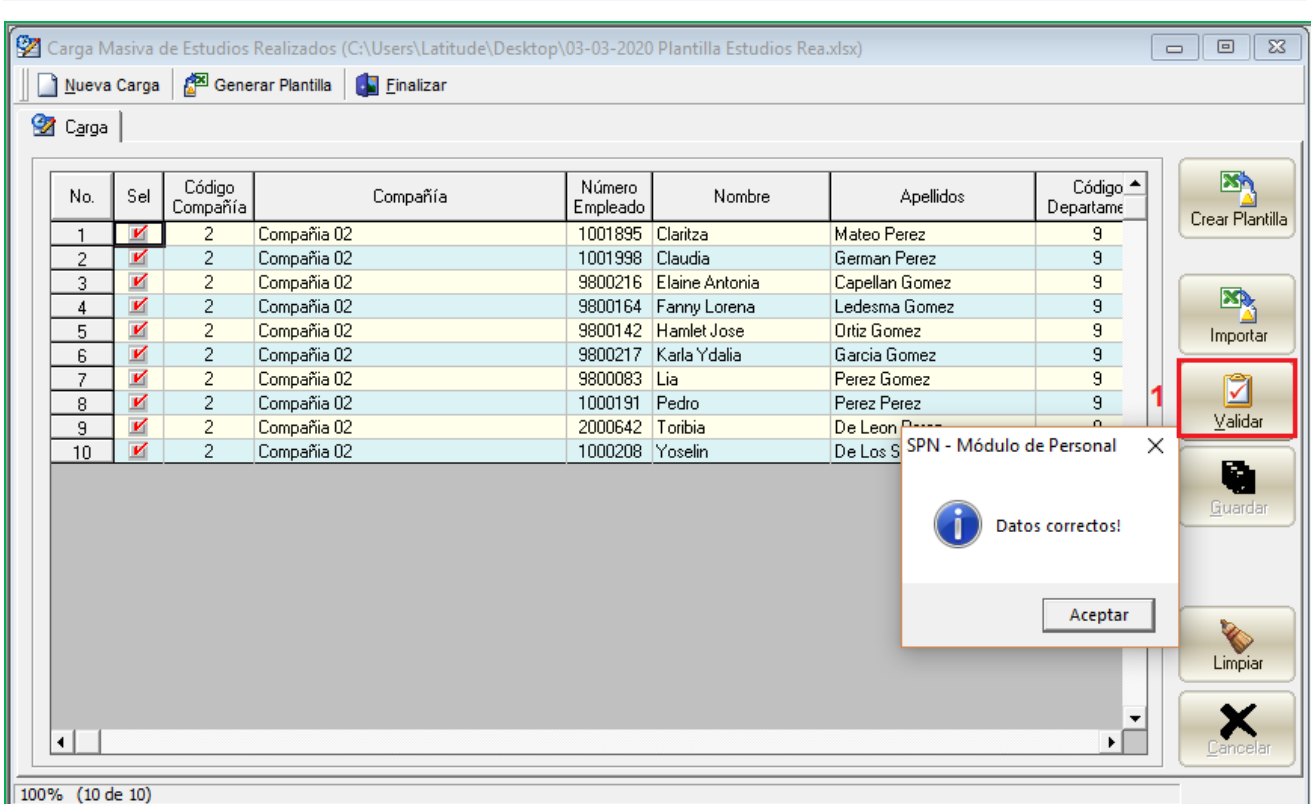

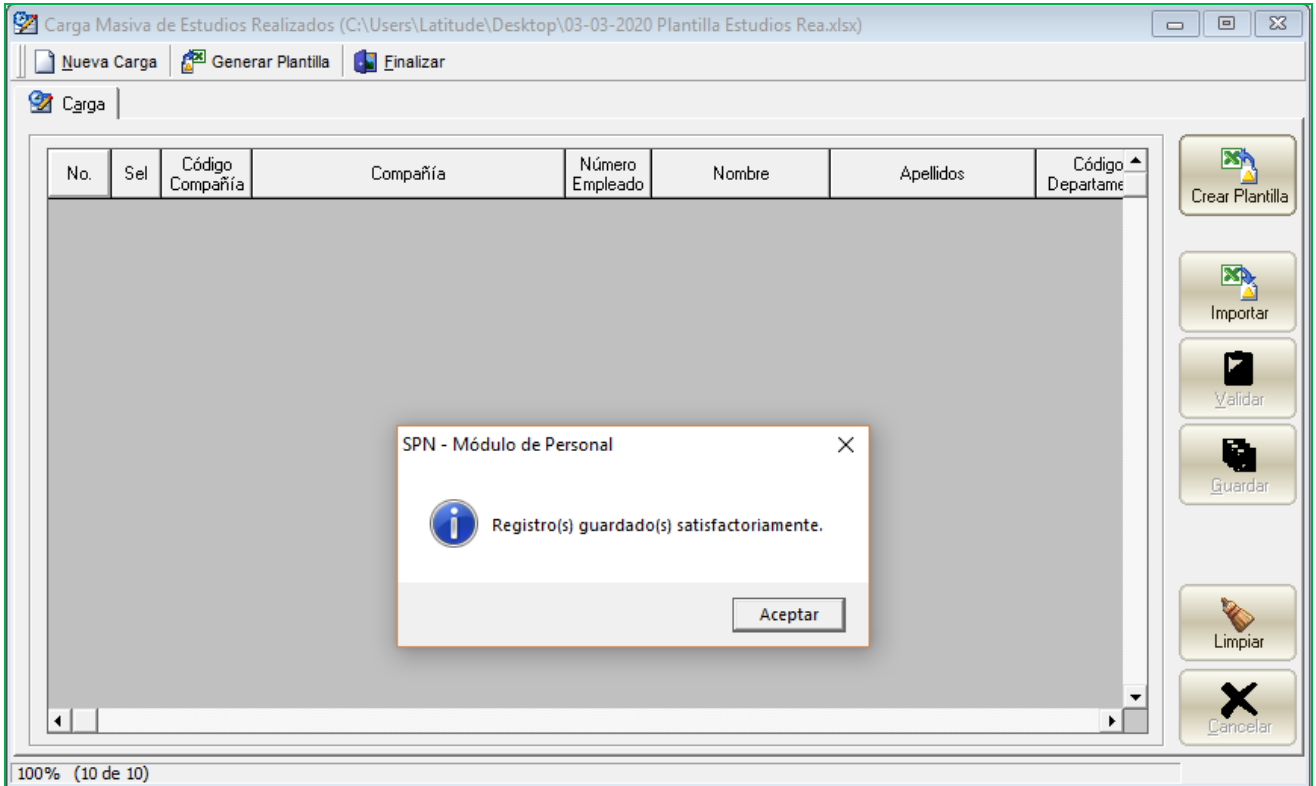

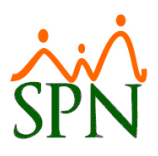

### <span id="page-27-0"></span>**10. Nómina 4x4.**

Esta nueva funcionalidad le permitirá al usuario con permisología correspondiente en el Módulo de Nómina, la potestad de configurar y generar tipos de nómina con periodicidad de cada 8 días. Desde la pantalla "Tipos de Nómina" del menú "Parámetros/Tipos de Nómina".

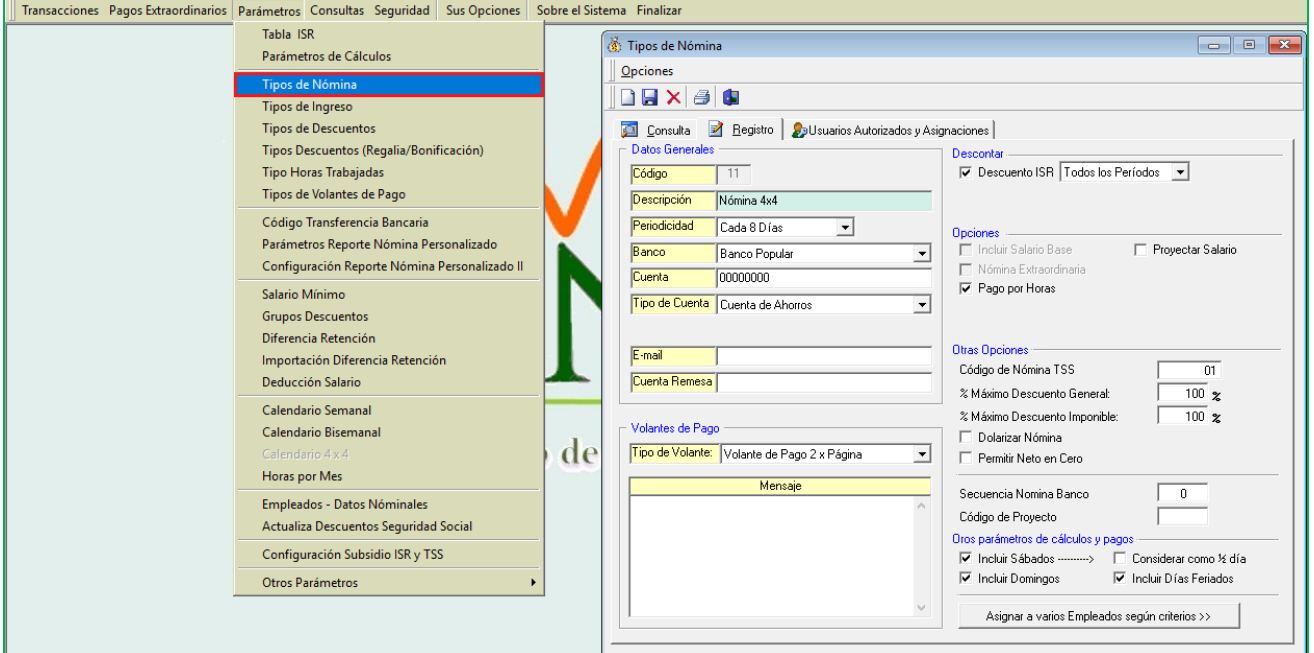

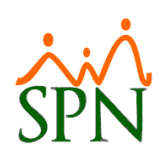

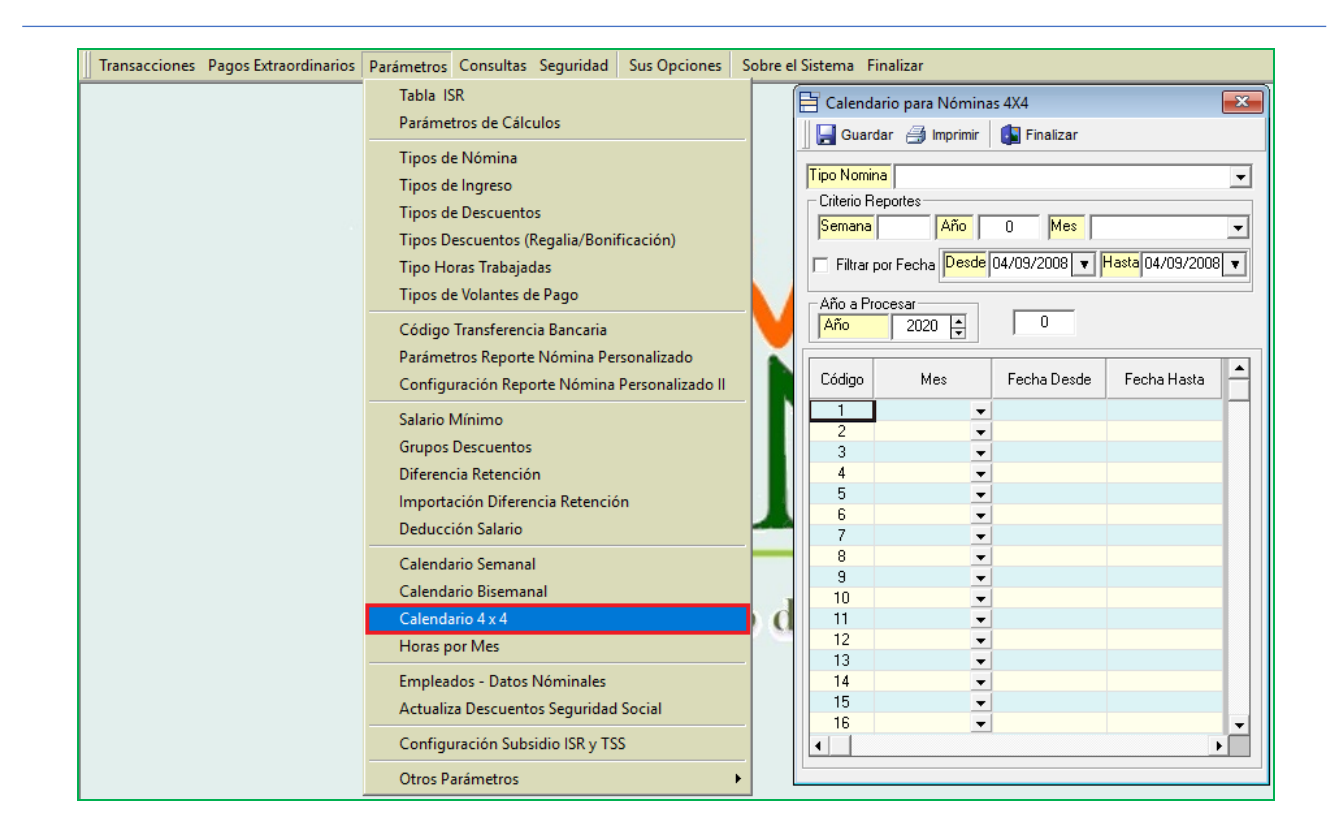

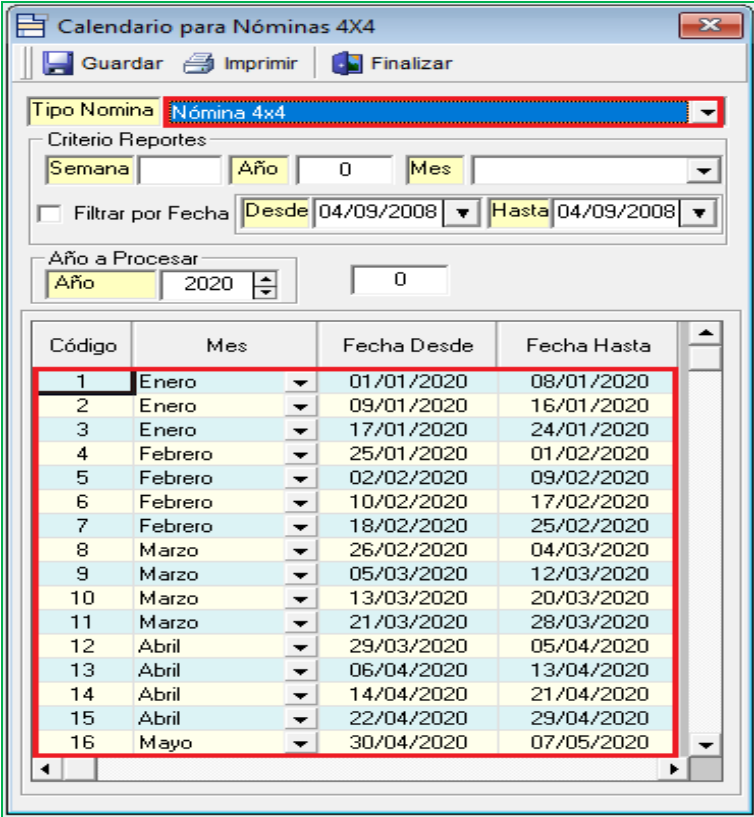

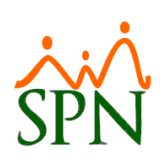

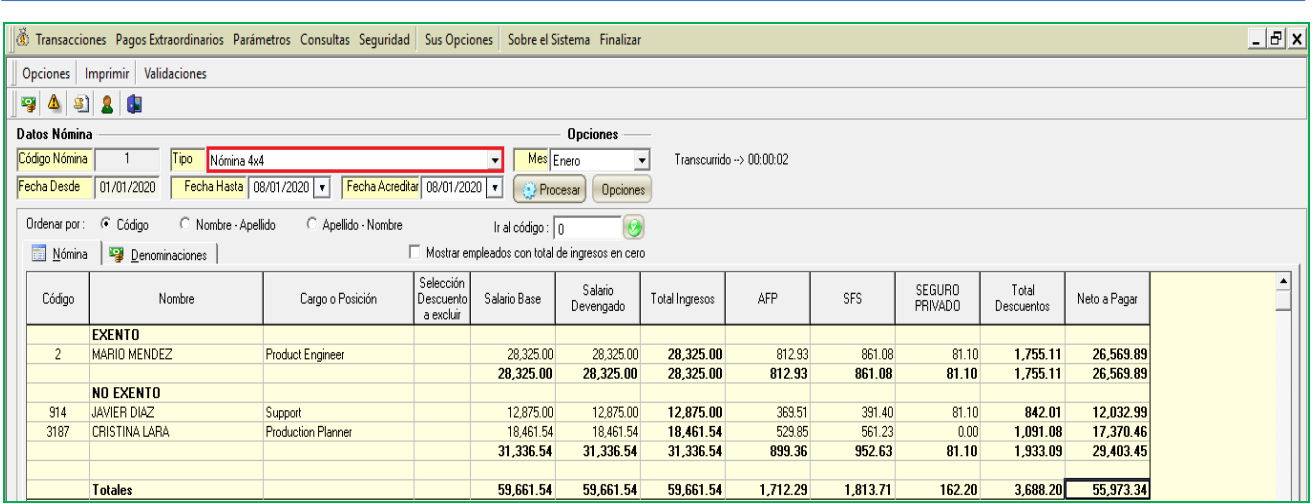

#### <span id="page-29-0"></span>**11. Resumen de Acciones de Personal.**

Se incorporó al final del reporte de Acciones de Personal una página que muestra el resumen de las Acciones de Personal que se realizaron según los criterios de búsqueda y controles que haya insertado el usuario. Desde la pantalla "Reporte de Acciones de Personal" del menú "Acción de Personal /Consulta Acciones de Personal/Reporte de Acciones de Personal".

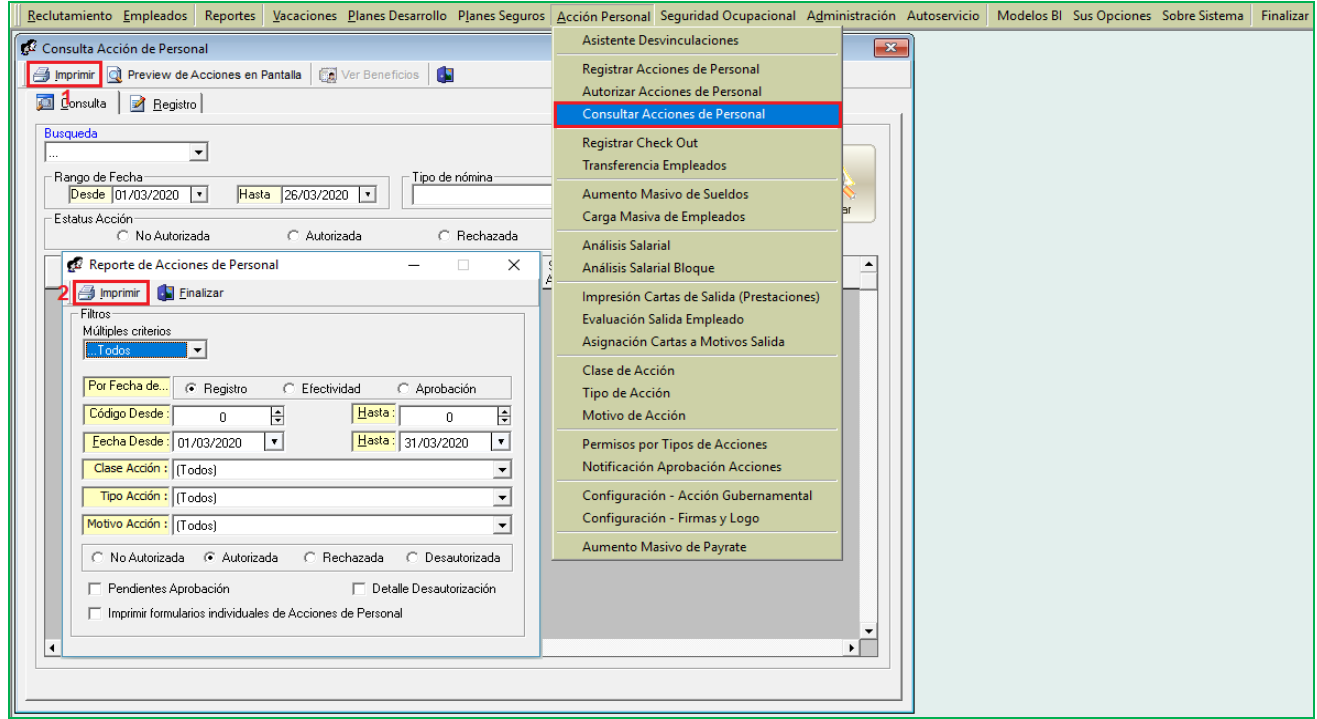

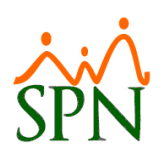

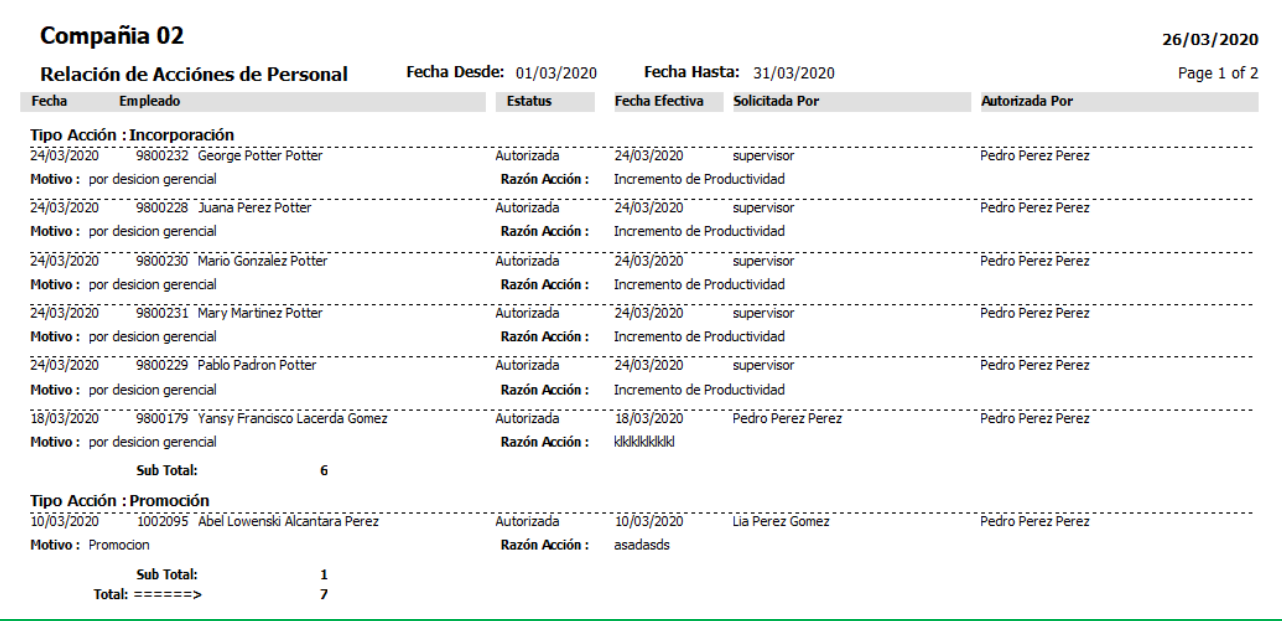

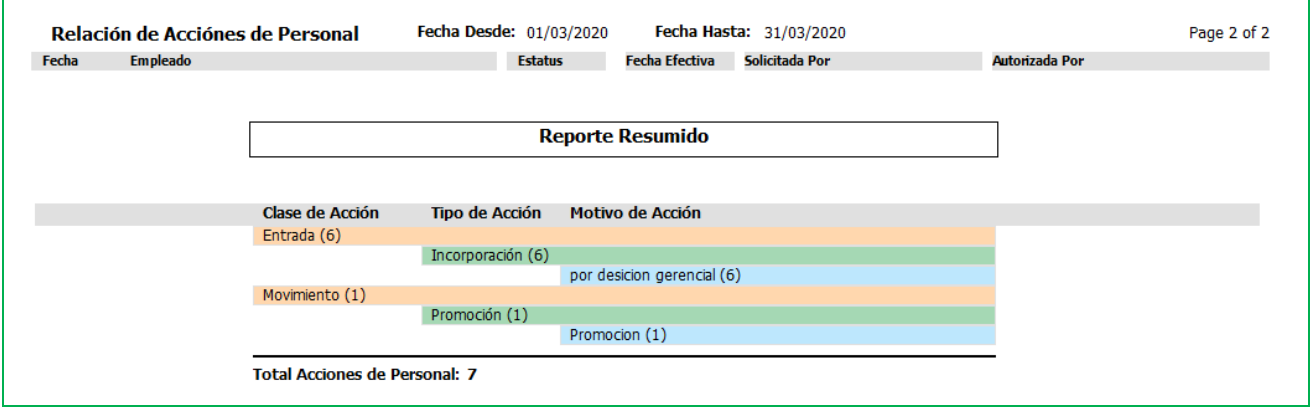

#### <span id="page-30-0"></span>**12. Reporte de Firmas Empleados - filtro por Turno.**

Como mejora se incorporó al Reporte de Firmas Empleados adicionar el filtro x Turno. Para ello el usuario debe contar con permisología correspondiente en el Módulo de Personal. Desde la pantalla "Firma de Empleados" del menú "Reportes /Firma Empleados".

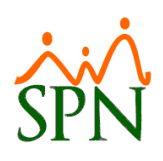

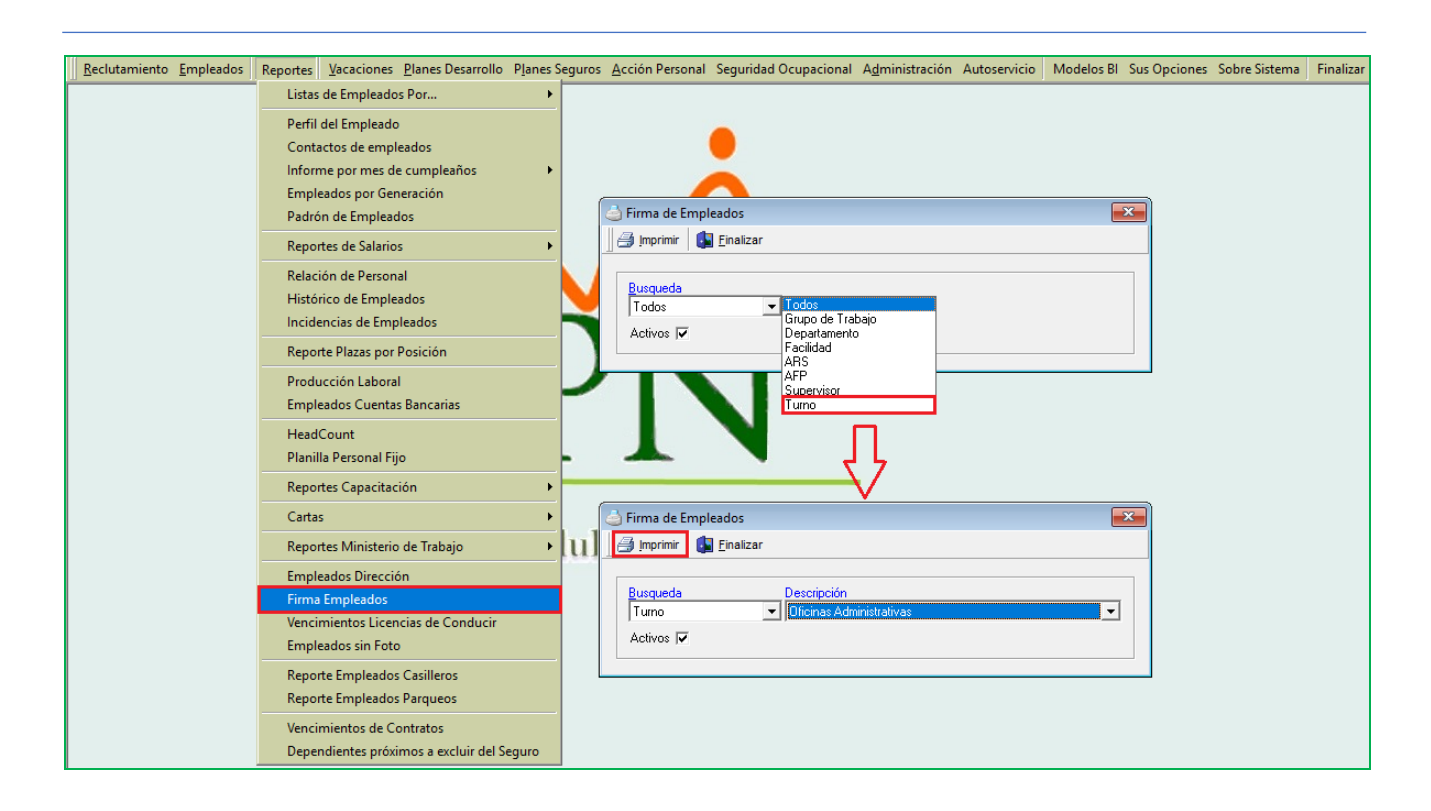

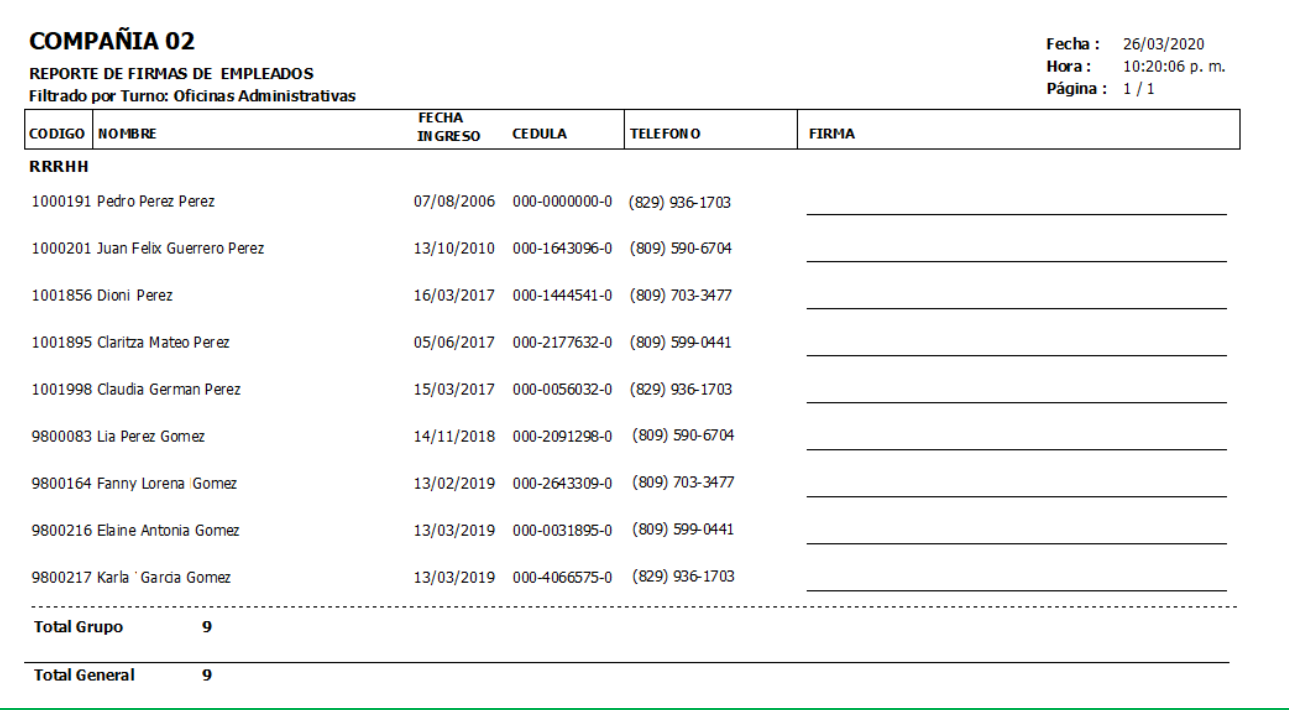

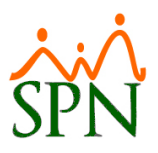

### <span id="page-32-0"></span>**13. Reporte por Equipo - filtro por Equipo tipo Laboral.**

Como mejora se incorporó al Reporte por Equipos el filtro por Equipo tipo Laboral. Para ello el usuario debe contar con permisología correspondiente en el Módulo de Personal. Adicionalmente se incorporó a la pantalla "Equipos" en el apartado de Tipo Equipo la opción denominada "Laboral".

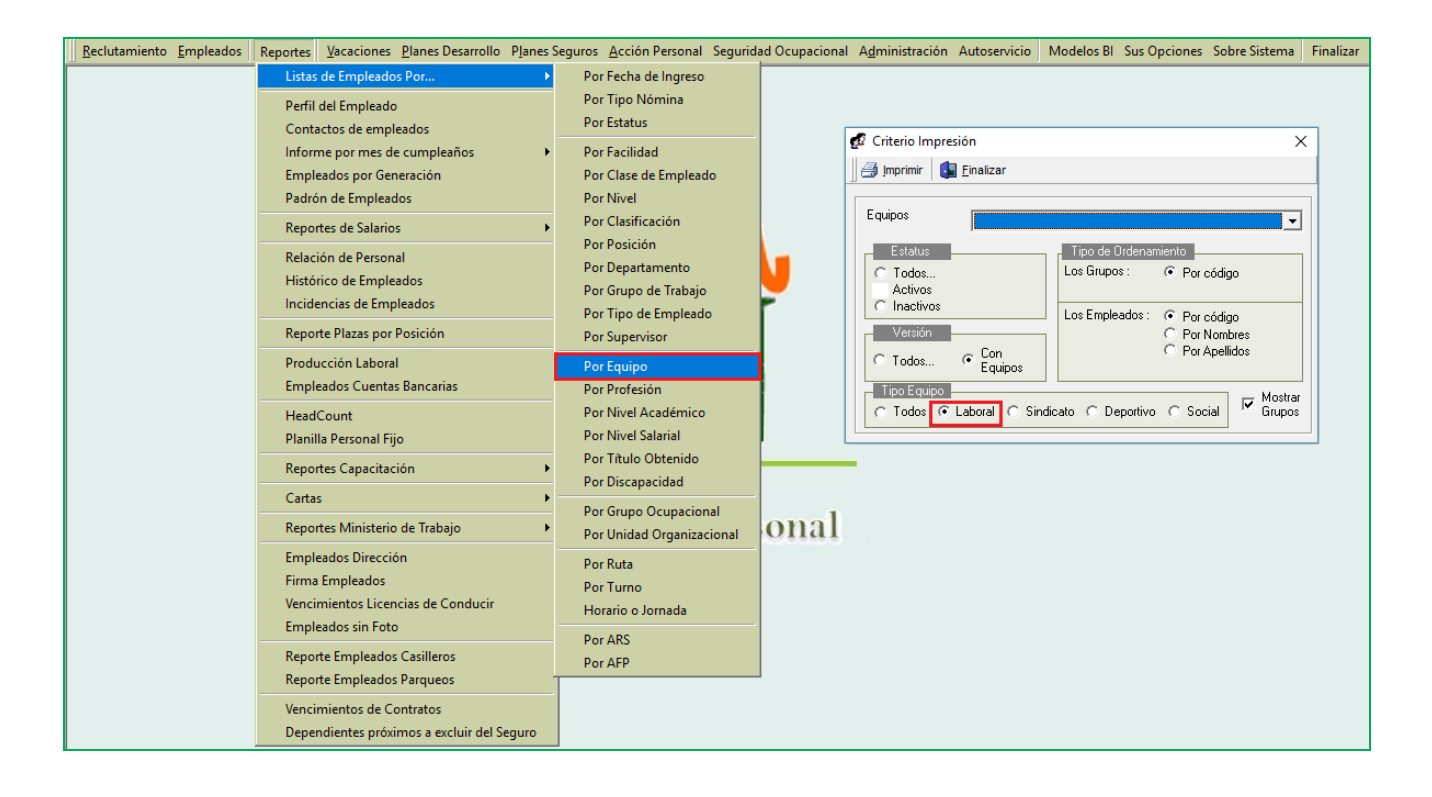

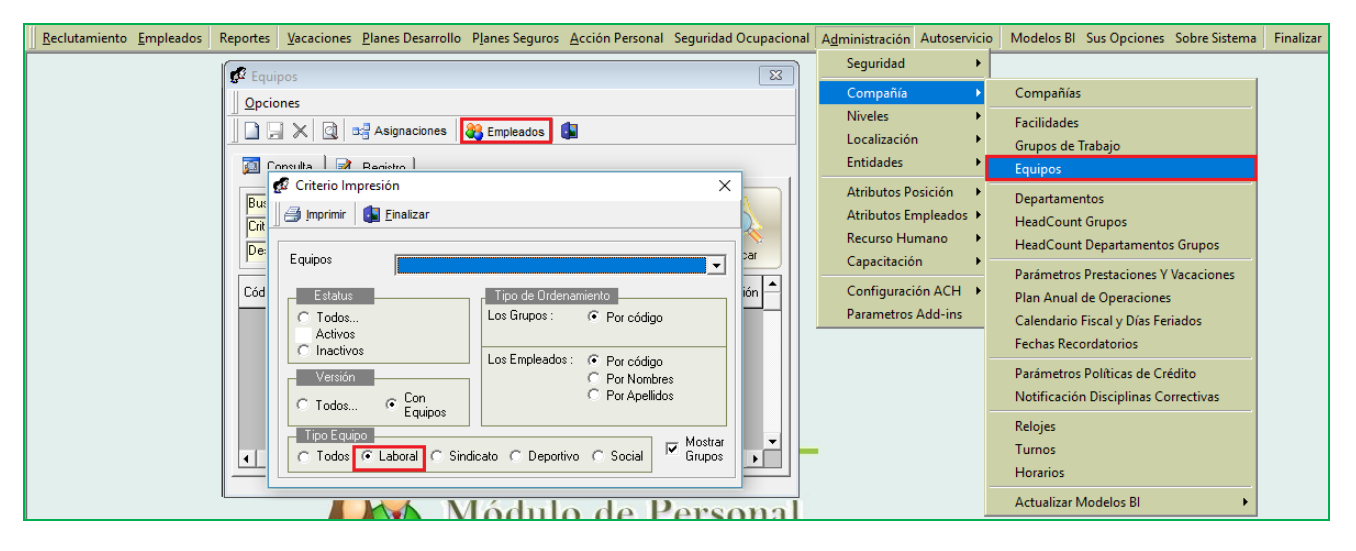

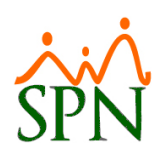

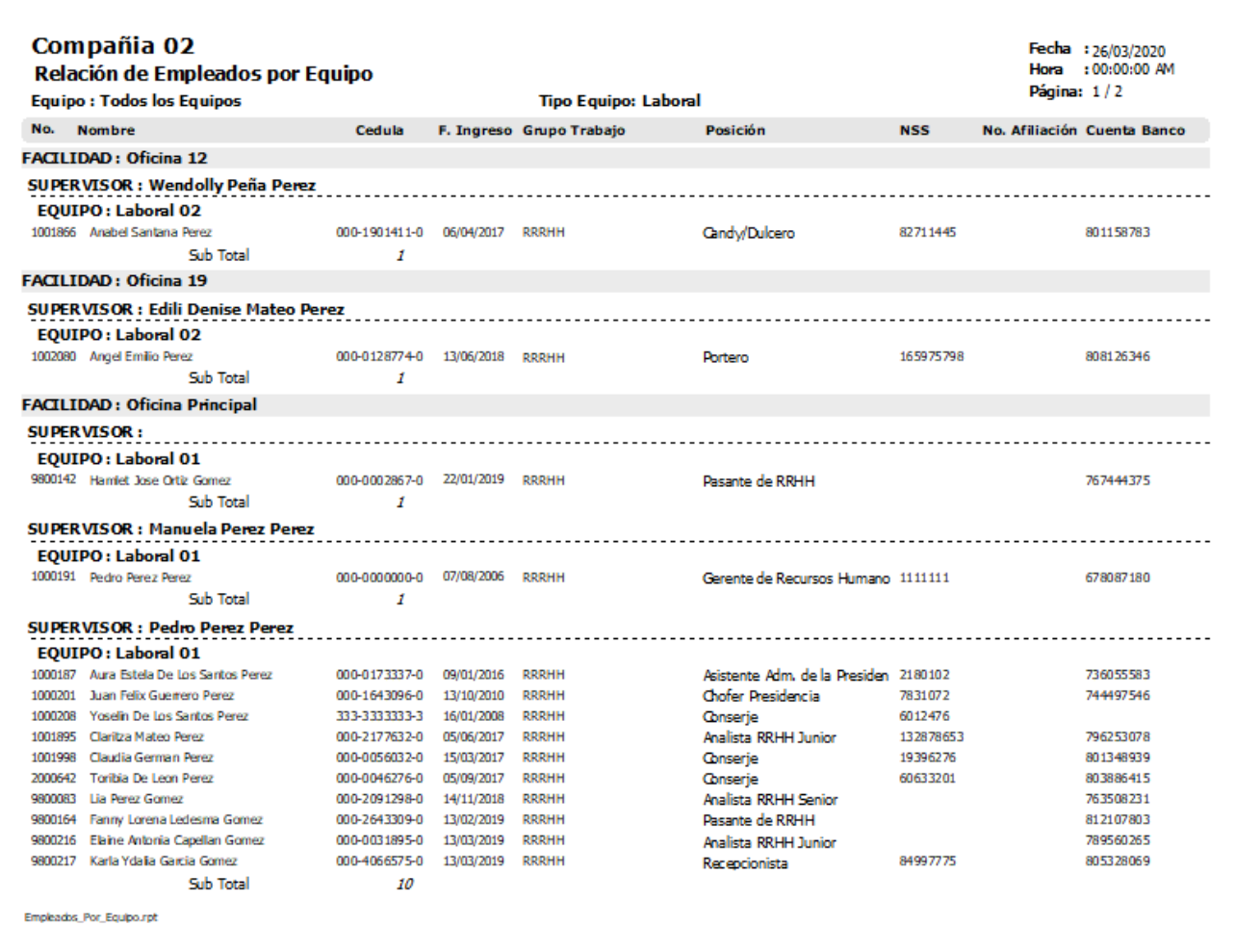

#### <span id="page-33-0"></span>**14. Archivo Apertura de Cuenta.**

Esta nueva funcionalidad le permitirá al usuario con permisología correspondiente en el Módulo de Personal, la potestad de poder generar el archivo de Banco en formato (.txt) para proceder con la apertura de la cuenta de los colaboradores. Desde la pantalla "Carta de Solicitud Tarjeta Empleados" del menú "Empleados/Cartas/Carta de Solicitud Tarjeta Empleados".

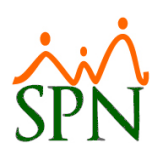

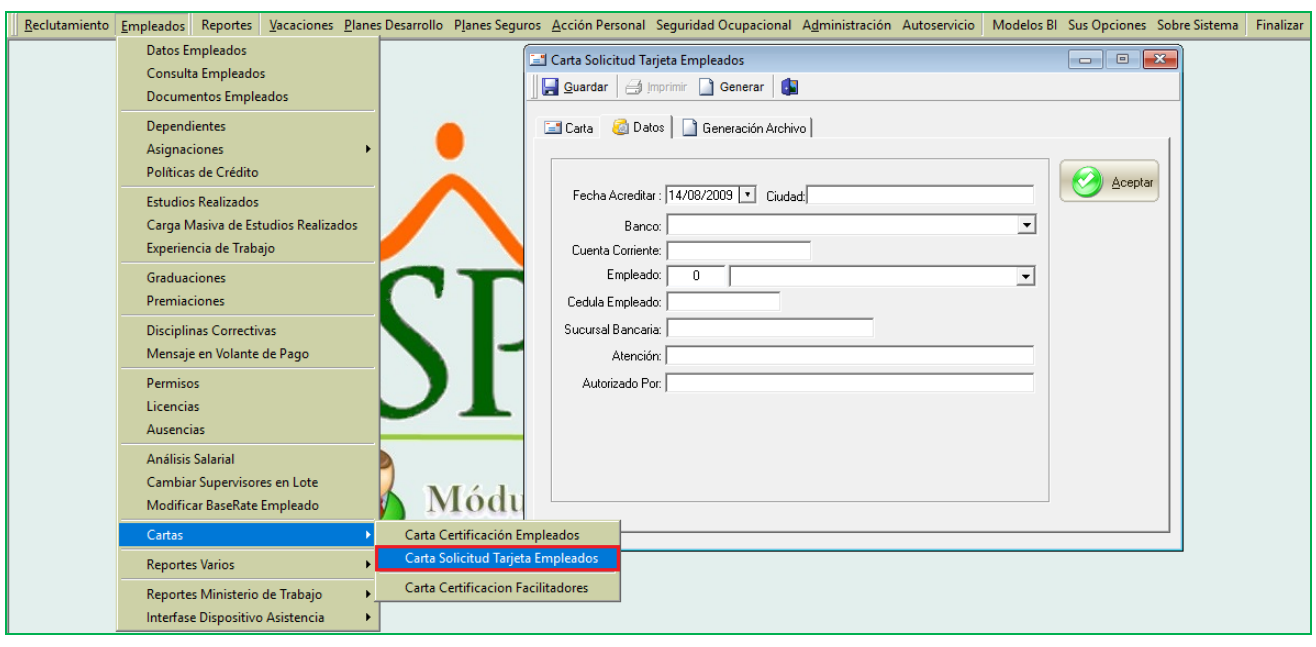

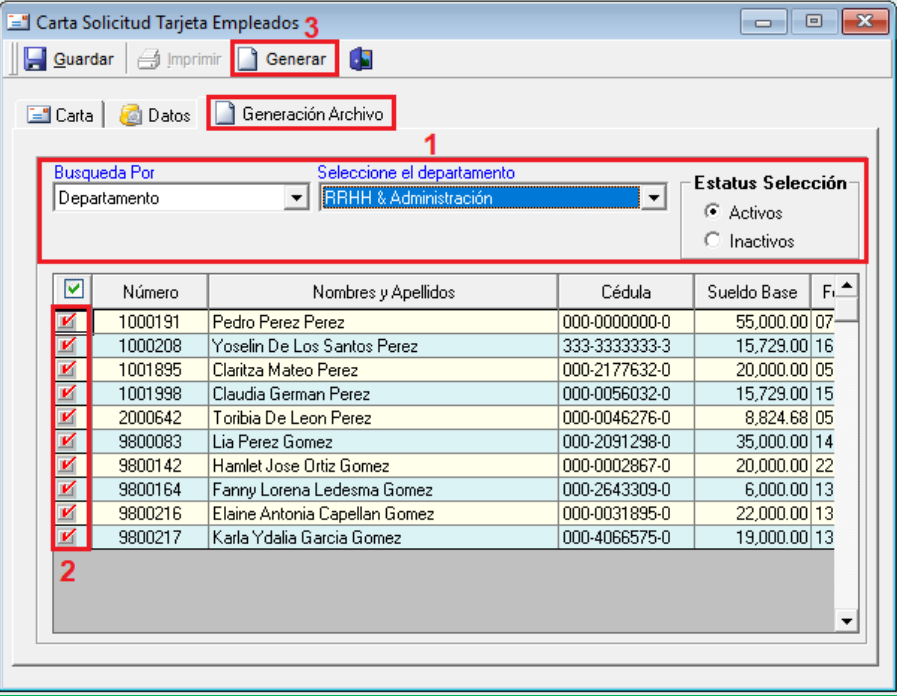

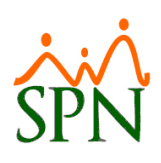

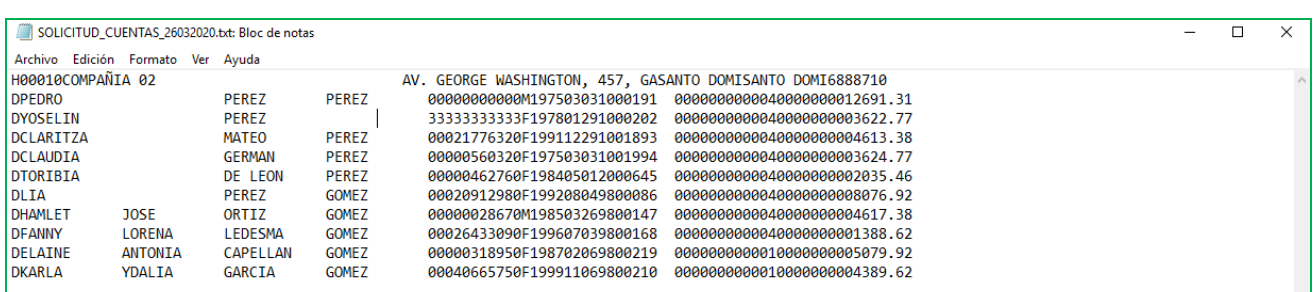

#### <span id="page-35-0"></span>**15. Novedades a TSS.**

Esta nueva funcionalidad le permitirá al usuario con permisología correspondiente en el Módulo de Nómina, la potestad de poder generar el archivo de Banco en formato (.txt) para proceder informar conjuntamente a la TSS y a la DGII sobre sus cambios en sus plantillas de nómina para un período específico para fines de que sean registrados en las bases de datos de la TSS y de la DGII.

En caso de que se hayan generado la notificación de pago del SDSS y la liquidación del ISR, este proceso genera nuevos números de referencia y montos a pagar para dicho período por cada concepto (SDSS e ISR).

Desde la pantalla "Generar archivo para la TSS" del menú "Consultas/Consulta de Nómina/Botón (Generar Archivo TSS)".

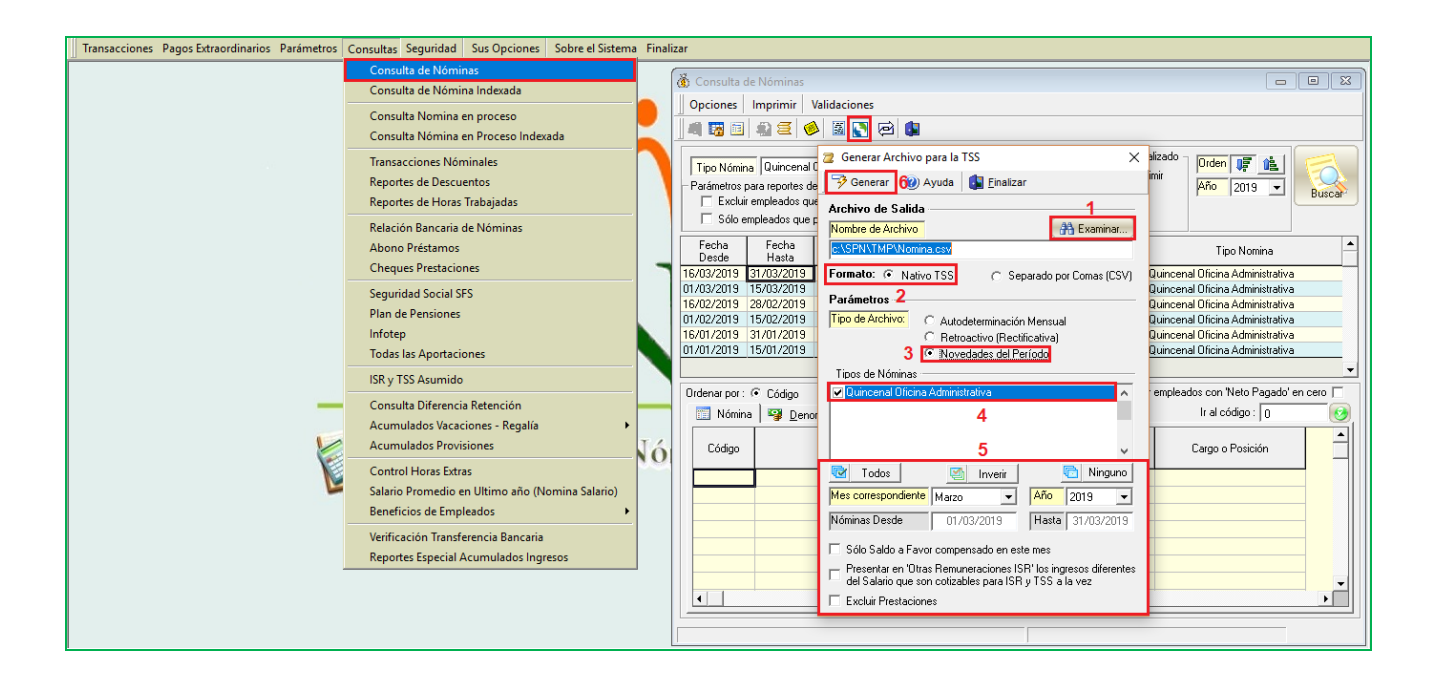

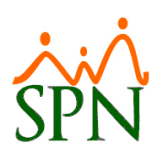

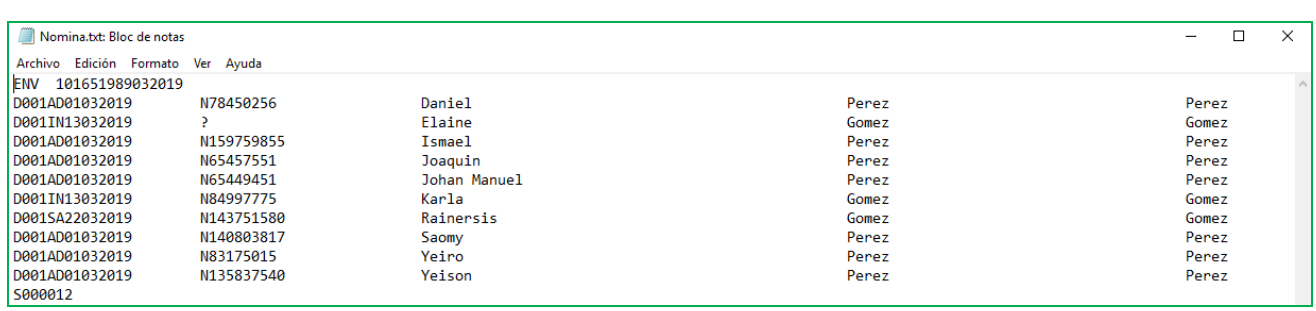